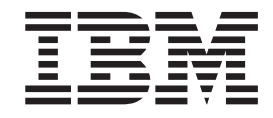

# IBM USB 2.0 CD-RW-/DVD-ROM-Laufwerk

Benutzerhandbuch

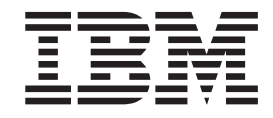

# IBM USB 2.0 CD-RW-/DVD-ROM-Laufwerk

Benutzerhandbuch

#### **Anmerkung**

Vor Verwendung dieser Informationen und des dazugehörigen Produkts sollten Sie unbedingt die allgemeinen Informationen in Anhang B, "Service und technische [Unterstützung",](#page-44-0) Anhang C, "IBM Erklärung über begrenzte [Gewährleistung](#page-48-0) [Z125-4753-08](#page-48-0) 04/2004" und Anhang E, ["Notices"](#page-72-0) lesen.

- v Die IBM Homepage finden Sie im Internet unter: **ibm.com**
- v IBM und das IBM Logo sind eingetragene Marken der International Business Machines Corporation.
- v Das e-business-Symbol ist eine Marke der International Business Machines Corporation.
- v Infoprint ist eine eingetragene Marke der IBM.
- v ActionMedia, LANDesk, MMX, Pentium und ProShare sind Marken der Intel Corporation in den USA und/oder anderen Ländern.
- v C-bus ist eine Marke der Corollary, Inc. in den USA und/oder anderen Ländern.
- v Java und alle auf Java basierenden Marken und Logos sind Marken der Sun Microsystems, Inc. in den USA und/oder anderen Ländern.
- v Microsoft Windows, Windows NT und das Windows-Logo sind Marken der Microsoft Corporation in den USA und/oder anderen Ländern.
- v PC Direct ist eine Marke der Ziff Communications Company in den USA und/oder anderen Ländern.
- v SET und das SET-Logo sind Marken der SET Secure Electronic Transaction LLC.
- v UNIX ist eine eingetragene Marke der Open Group in den USA und/oder anderen Ländern.
- v Marken anderer Unternehmen/Hersteller werden anerkannt.

#### **Erste Ausgabe (November 2004)**

Diese Veröffentlichung ist eine Übersetzung des Handbuchs *IBM USB 2.0 CD-RW-/DVD-ROM Drive User's Guide,* IBM Teilenummer 73P4518, herausgegeben von International Business Machines Corporation, USA

© Copyright International Business Machines Corporation 2004 © Copyright IBM Deutschland Informationssysteme GmbH 2004

Informationen, die nur für bestimmte Länder Gültigkeit haben und für Deutschland, Österreich und die Schweiz nicht zutreffen, wurden in dieser Veröffentlichung im Originaltext übernommen.

Möglicherweise sind nicht alle in dieser Übersetzung aufgeführten Produkte in Deutschland angekündigt und verfügbar; vor Entscheidungen empfiehlt sich der Kontakt mit der zuständigen IBM Geschäftsstelle.

Änderung des Textes bleibt vorbehalten.

Herausgegeben von: SW TSC Germany Kst. 2877 November 2004

# **Inhaltsverzeichnis**

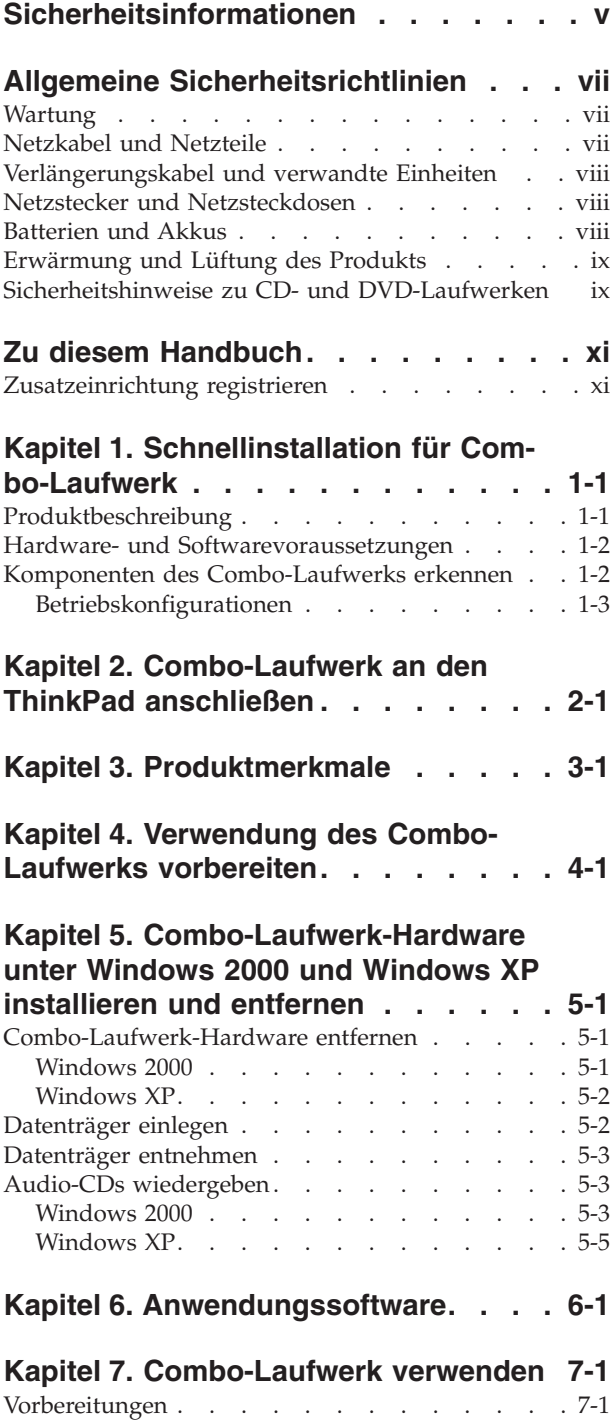

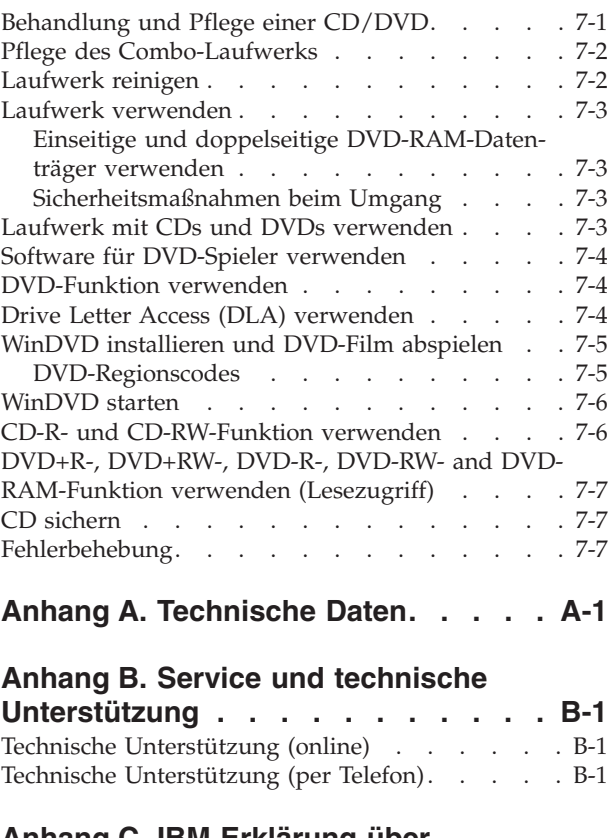

## **Anhang C. IBM [Erklärung](#page-48-0) über begrenzte [Gewährleistung](#page-48-0) Z125-**

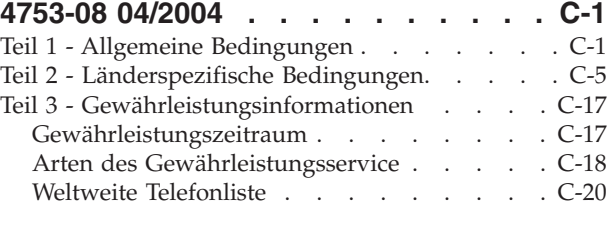

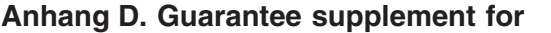

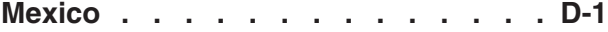

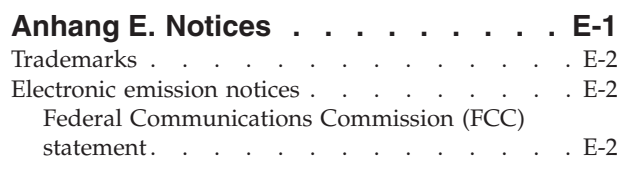

# <span id="page-6-0"></span>**Sicherheitsinformationen**

Before installing this product, read the Safety Information.

دات السلامة مج، يجب قراءة

Antes de instalar este produto, leia as Informações de Segurança.

在安装本产品之前, 请仔细阅读 Safety Information (安全信息)。

Prije instalacije ovog produkta obavezno pročitajte Sigurnosne Upute.

Před instalací tohoto produktu si přečtěte příručku bezpečnostních instrukcí.

Læs sikkerhedsforskrifterne, før du installerer dette produkt.

Ennen kuin asennat tämän tuotteen, lue turvaohjeet kohdasta Safety Information.

Avant d'installer ce produit, lisez les consignes de sécurité.

Vor der Installation dieses Produkts die Sicherheitshinweise lesen.

Πριν εγκαταστήσετε το προϊόν αυτό, διαβάστε τις πληροφορίες ασφάλειας (safety information)

לפני שתתקינו מוצר זה, קראו את הוראות הבטיחות.

A termék telepítése előtt olvassa el a Biztonsági előírásokat!

Prima di installare questo prodotto, leggere le Informazioni sulla Sicurezza.

製品の設置の前に、安全情報をお読みください。

본 제품을 설치하기 전에 안전 정보를 읽으십시오.

Пред да се инсталира овој продукт, прочитајте информацијата за безбедност. Lees voordat u dit product installeert eerst de veiligheidsvoorschriften.

Les sikkerhetsinformasjonen (Safety Information) før du installerer dette produktet.

Przed zainstalowaniem tego produktu, należy zapoznać się z książką "Informacje dotyczące bezpieczeństwa" (Safety Information).

Antes de instalar este produto, leia as Informações sobre Segurança.

Перед установкой продукта прочтите инструкции по технике безопасности.

Pred inštaláciou tohto zariadenia si prečítaje Bezpečnostné predpisy.

Pred namestitvijo tega proizvoda preberite Varnostne informacije.

Antes de instalar este producto lea la información de seguridad.

Läs säkerhetsinformationen innan du installerar den här produkten.

安裝本產品之前,請先閱讀「安全資訊」。

## <span id="page-8-0"></span>**Allgemeine Sicherheitsrichtlinien**

Befolgen Sie immer die folgenden Vorsichtsmaßnahmen, um das Risiko eines Personen- oder Sachschadens zu verringern.

## **Wartung**

Versuchen Sie nicht, ein Produkt selbständig zu warten, wenn Sie dafür nicht eine entsprechende Anweisung vom IBM Support Center erhalten haben. Wenden Sie sich ausschließlich an einen von IBM autorisierten Serviceanbieter, der für Reparaturen an dem von Ihnen verwendeten Produkt zugelassen ist.

**Anmerkung:** Einige Teile können vom Kunden selbst aufgerüstet oder ersetzt werden. Diese Teile werden als CRUs (Customer Replaceable Units - durch den Kunden austauschbare Funktionseinheiten) bezeichnet. IBM kennzeichnet CRUs ausdrücklich als solche und stellt Dokumentationen mit Anweisungen zur Verfügung, wenn der Kunde diese Teile selbst ersetzen kann. Befolgen Sie bei solchen Arbeiten sorgfältig alle Anweisungen. Stellen Sie immer sicher, dass die Stromversorgung ausgeschaltet ist und dass das Produkt nicht mit einer Stromquelle verbunden ist, bevor Sie versuchen, ein Teil zu ersetzen. Wenden Sie sich bei Fragen oder Problemen an das IBM Support Center.

## **Netzkabel und Netzteile**

Verwenden Sie nur vom Hersteller mitgelieferte Netzkabel und Netzteile.

Wickeln Sie das Netzkabel niemals um das Netzteil oder um ein anderes Objekt. Das Kabel kann dadurch so stark beansprucht werden, dass es beschädigt wird. Dies kann ein Sicherheitsrisiko darstellen.

Achten Sie darauf, alle Netzkabel so zu verlegen, dass sie keine Gefahr für Personen darstellen und nicht beschädigt werden können.

Schützen Sie Netzkabel und Netzteile vor Flüssigkeiten. Legen Sie Netzkabel und Netzteile beispielsweise nicht in der Nähe von Waschbecken, Badewannen, Toiletten oder auf Böden ab, die mit Flüssigkeiten gereinigt werden. Flüssigkeiten können Kurzschlüsse verursachen, insbesondere wenn das Kabel oder das Netzteil durch nicht sachgerechte Verwendung stark beansprucht wurde. Flüssigkeiten können außerdem eine allmähliche Korrosion der Netzkabelanschlüsse und/oder der Anschlussenden am Adapter verursachen. Dies kann schließlich zu Überhitzung führen.

Schließen Sie Netzkabel und Signalkabel immer in der richtigen Reihenfolge an, und stellen Sie sicher, dass alle Netzkabelanschlüsse fest und vollständig in die Netzsteckdosen gesteckt sind.

Verwenden Sie keine Netzteile, die Korrosionsschäden am Stecker und/oder Schäden durch Überhitzung (wie z. B. verformte Plastikteile) am Stecker oder an anderen Komponenten des Netzteils aufweisen.

Verwenden Sie keine Netzkabel, bei denen die elektrischen Kontakte Anzeichen von Korrosion oder Überhitzung aufweisen oder die auf eine andere Weise beschädigt sind.

## <span id="page-9-0"></span>**Verlängerungskabel und verwandte Einheiten**

Stellen Sie sicher, dass verwendete Verlängerungskabel, Überspannungsschutzeinrichtungen, unterbrechungsfreie Netzteile und Schalter an einer Mehrfachsteckdose so eingestuft sind, dass sie den elektrischen Anforderungen des Produkts genügen. Überlasten Sie diese Einheiten niemals. Wenn Schalter an einer Mehrfachsteckdose verwendet werden, sollte die Belastung den Eingangsspannungsbereich des Schalters nicht überschreiten. Wenden Sie sich für weitere Informationen zu Netzbelastungen, Anschlusswerten und Eingangsspannungsbereichen an einen Elektriker.

## **Netzstecker und Netzsteckdosen**

Wenn eine Netzsteckdose, die Sie verwenden möchten, Anzeichen einer Beschädigung oder Korrosion aufweist, verwenden Sie die Netzsteckdose erst, nachdem sie von einem qualifizierten Elektriker ausgetauscht wurde.

Verbiegen oder verändern Sie den Netzstecker nicht. Wenn der Netzstecker beschädigt ist, wenden Sie sich an den Hersteller, um Ersatz zu erhalten.

Einige Produkte sind mit einem 3-poligen Netzstecker ausgestattet. Dieser Netzstecker ist nur für die Verwendung mit geerdeten Netzsteckdosen geeignet. Hierbei handelt es sich um eine Sicherheitsvorkehrung. Versuchen Sie nicht, diese Sicherheitsvorkehrung zu umgehen, indem Sie den Netzstecker an eine nicht geerdete Netzsteckdose anschließen. Wenn Sie den Stecker nicht in die Netzsteckdose stecken können, wenden Sie sich an einen Elektriker, um einen zugelassenen Steckdosenadapter zu erhalten, oder lassen Sie die Steckdose durch eine andere ersetzen, die für diese Sicherheitsvorkehrung geeignet ist. Überlasten Sie niemals eine Netzsteckdose. Die gesamte Systembelastung darf 80 % des Wertes für den Netzstromkreis nicht überschreiten. Wenden Sie sich bei Fragen zu Netzbelastungen und Werten für den Netzstromkreis an einen Elektriker.

Vergewissern Sie sich, dass die verwendete Netzsteckdose ordnungsgemäß angeschlossen ist, dass Sie sie auf einfache Weise erreichen können und dass sie sich in der Nähe der Einheiten befindet. Wenn Sie ein Netzkabel mit einer Netzsteckdose verbinden, dürfen Sie das Kabel nicht übermäßig dehnen, damit es nicht beschädigt wird.

Gehen Sie sowohl beim Anschließen der Einheit an die Netzsteckdose als auch beim Trennen dieser Verbindung vorsichtig vor.

## **Batterien und Akkus**

Alle IBM PCs enthalten für die Stromversorgung der Systemuhr eine nicht aufladbare Knopfzellenbatterie. Zusätzlich werden bei vielen tragbaren Produkten, wie etwa bei ThinkPads, aufladbare Akkus verwendet, um das System auch unterwegs mit Strom zu versorgen. Batterien und Akkus, die im Lieferumfang des IBM Produkts enthalten sind, wurden auf Kompatibilität getestet und sollten nur durch von IBM zugelassene Komponenten ersetzt werden.

Öffnen, zerlegen oder warten Sie den Akku nicht. Beschädigen Sie den Akku nicht, erhitzen Sie den Akku nicht über 100 Grad Celsius; schließen Sie die Metallkontakte nicht kurz. Schützen Sie den Akku vor Feuchtigkeit und Nässe. Befolgen Sie beim Aufladen des Akkus genau die Anweisungen in der Produktdokumentation.

<span id="page-10-0"></span>Die Knopfzellenbatterie bzw. der Akku können durch unsachgemäße Handhabung überhitzen, so dass Gase oder Flammen austreten können. Um die Gefahr eines Feuers zu vermeiden, beachten Sie auf jeden Fall Folgendes: Verwenden Sie den Akku nicht, wenn er beschädigt ist, sich selbständig entlädt oder wenn sich an den Kontakten des Akkus Korrosionsmaterial ablagert. Erwerben Sie in diesem Fall einen Ersatzakku vom Hersteller.

Akkus können sich entladen, wenn sie längere Zeit nicht verwendet werden. Bei einigen wiederaufladbaren Akkus (besonders bei Lithium-Ionenakkus) steigt das Risiko eines Kurzschlusses, wenn der Akku im entladenen Zustand aufbewahrt wird. Dies kann die Lebensdauer des Akkus verringern und ein Sicherheitsrisiko darstellen. Entladen Sie wiederaufladbare Lithium-Ionenakkus niemals vollständig. Bewahren Sie diese Art von Akkus nicht im entladenen Zustand auf.

## **Erwärmung und Lüftung des Produkts**

Computer erzeugen im Betrieb und beim Aufladen von Akkus Wärme. Notebooks können aufgrund ihres kompakten Formats große Wärmemengen erzeugen. Beachten Sie immer folgende Vorsichtsmaßnahmen:

- v Vermeiden Sie es, die Unterseite des Computers über einen längeren Zeitraum mit den Oberschenkeln oder einem anderen Teil des Körpers in Berührung zu lassen, wenn der Computer in Betrieb ist oder der Akku geladen wird. Der Computer gibt im normalen Betrieb Wärme ab. Längerer Kontakt mit dem Körper kann zu Reizungen und möglicherweise sogar zu Verbrennungen führen.
- v Vermeiden Sie das Arbeiten mit Ihrem Computer oder das Laden des Akkus in der Nähe von brennbaren Materialien oder in explosionsgefährdeter Umgebung.
- v Im Lieferumfang des Produkts sind Lüftungsschlitze, Lüfter und/oder Kühlkörper enthalten, um einen sicheren, komfortablen und zuverlässigen Betrieb zu gewährleisten. Diese Komponenten könnten unabsichtlicherweise blockiert werden, wenn das Produkt auf ein Bett, ein Sofa, einen Teppich oder andere weiche Oberflächen gestellt wird. Diese Komponenten dürfen niemals blockiert, abgedeckt oder beschädigt werden.

## **Sicherheitshinweise zu CD- und DVD-Laufwerken**

Der Zugriff auf CDs und DVDs in CD- und DVD-Laufwerken erfolgt bei Rotation der CDs bzw. DVDs mit hoher Geschwindigkeit. Wenn eine CD oder DVD beschädigt ist, kann sie auseinander brechen oder sogar zersplittern, wenn das CD- bzw. DVD-Laufwerk in Betrieb ist. Gehen Sie wie folgt vor, um mögliche Verletzungen zu vermeiden und das Risiko, Ihre Maschine zu beschädigen, zu verringern:

- Bewahren Sie CDs/DVDs stets in ihrer Originalverpackung auf.
- v Bewahren Sie CDs/DVDs nicht in unmittelbarer Nähe von Wärmequellen auf, und setzen Sie sie nicht direktem Sonnenlicht aus.
- v Entnehmen Sie CDs/DVDs, die nicht verwendet werden, aus dem Laufwerk.
- Knicken oder biegen Sie CDs/DVDs nicht. Gehen Sie vorsichtig vor, wenn Sie CDs/DVDs in das Laufwerk oder in die Verpackung legen.
- v Überprüfen Sie CDs/DVDs vor jedem Gebrauch auf Beschädigungen. Verwenden Sie keine angebrochenen oder auf andere Weise beschädigten CDs/DVDs.

# <span id="page-12-0"></span>**Zu diesem Handbuch**

Dieses Handbuch enthält Anweisungen zur Installation des IBM USB 2.0 CD-RW- /DVD-ROM-Laufwerks.

Dieses Handbuch enthält Installationsanweisungen in den folgenden Sprachen:

- v Brasilianisches Portugiesisch
- Tschechisch
- Englisch
- Französisch
- Deutsch
- Italienisch
- Japanisch
- Vereinfachtes Chinesisch
- Slowakisch
- Spanisch
- Traditionelles Chinesisch
- Türkisch

## **Zusatzeinrichtung registrieren**

Vielen Dank, dass Sie sich für dieses IBM Produkt entschieden haben. Bitte nehmen Sie sich einen Moment Zeit, um Ihr Produkt zu registrieren und uns einige Informationen zur Verfügung zu stellen, damit wir Sie künftig noch besser und schneller unterstützen können. Ihr Feedback ist hilfreich für uns bei der Entwicklung besserer Produkte und Dienstleistungen sowie verbesserter Kommunikationswege zwischen IBM und unseren Kunden. Registrieren Sie Ihr Produkt auf der IBM Website unter der Adresse:

http://www.ibm.com/pc/register/

IBM sendet Ihnen Informationen und Aktualisierungen zu Ihrem registrierten Produkt zu. Es sei denn, Sie geben in dem Fragebogen auf der Website an, dass Sie keine weiteren Informationen wünschen.

# <span id="page-14-0"></span>**Kapitel 1. Schnellinstallation für Combo-Laufwerk**

In diesem Kapitel finden Sie Informationen zur Installation des IBM USB 2.0 CD-RW-/DVD-ROM-Laufwerks (nachfolgend auch als Combo-Laufwerk bezeichnet).

## **Produktbeschreibung**

Beim IBM USB 2.0 CD-RW-/DVD-ROM-Laufwerk handelt es sich um ein flaches Laufwerk zum Lesen von DVDs sowie zum Lesen und Beschreiben von CDs, das schnell und bequem über eine einfache Verbindung an den IBM ThinkPad angeschlossen werden kann. Das Laufwerk ist eine USB 2.0-Einheit, für die eine Verbindung zu einem bzw. zwei USB 2.0-Anschlüssen erforderlich ist. Die maximale Schreibgeschwindigkeit für CD-R-/CD-RW-Datenträger ist 8x. Die maximale Lesegeschwindigkeit für DVD-Datenträger ist 6x und für CD-Datenträger 20x.

Außer dem vorliegenden Handbuch ist im Lieferumfang Folgendes enthalten:

v IBM USB 2.0 CD-RW-/DVD-ROM-Laufwerk

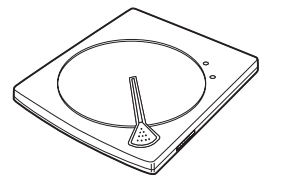

USB-Standardkabelsatz (Teilenummer 73P4522, wird für Lesezugriff verwendet.)

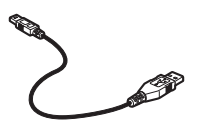

v USB 2.0 Y-Kabelsatz (Teilenummer 73P4517, wird für Lese-/Schreibzugriff verwendet.)

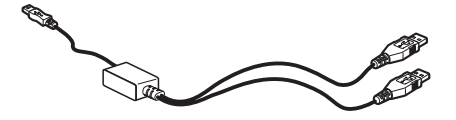

v Super-CD mit dem Benutzerhandbuch und der Software zum IBM USB 2.0 CD-RW-/DVD-ROM-Laufwerk

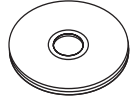

Broschüre mit Sicherheitshinweisen

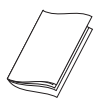

Wenden Sie sich an Ihre Verkaufsstelle, wenn ein Teil fehlt oder beschädigt ist. Bewahren Sie Ihren Kaufnachweis und das Verpackungsmaterial auf. Sie werden möglicherweise für die Inanspruchnahme des Gewährleistungsservices benötigt.

## <span id="page-15-0"></span>**Hardware- und Softwarevoraussetzungen**

Auf dem ThinkPad muss die folgende Hardware installiert sein, damit Sie diese Zusatzeinrichtung verwenden können:

v Ein bzw. zwei USB 2.0-Anschlüsse; für Schreiboperationen sind zwei USB-Anschlüsse erforderlich.

Auf dem Computer muss eines der folgenden Betriebssysteme installiert sein, damit diese Zusatzeinrichtung verwendet werden kann:

- Microsoft Windows XP
- Microsoft Windows 2000 Professional (ab Service-Pack 4)

**Anmerkung:** Das Laufwerk funktioniert nicht ordnungsgemäß, wenn nicht mindestens Service-Pack 4 installiert ist.

## **Komponenten des Combo-Laufwerks erkennen**

Die folgenden Abbildungen enthalten Informationen zu den Komponenten des Combo-Laufwerks (einschließlich der Steuerelemente und Anschlüsse). Die nachfolgenden Abbildungen zeigen das Laufwerk in der Ansicht von oben, von unten, in geöffneter Position sowie bei der erstmaligen Verwendung des Laufwerks.

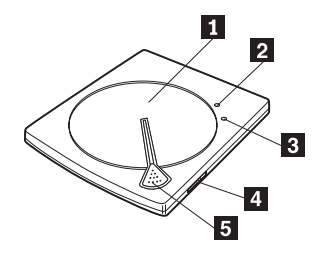

- **1** Abdeckung
- **2** Betriebsanzeige
- v Grün: Das Laufwerk ist eingeschaltet.
- v Gelb, langsames Blinken: Es werden Daten vom Datenträger gelesen.
- v Gelb, schnelles Blinken: Der Datenträger wird erkannt.
- **3 Anzeige für Schreibvorgang**
- v Gelb: Es werden Daten auf den Datenträger geschrieben.
- **4** Netzschalter [POWER]
- v 5- **Taste zum Öffnen des Laufwerks [OPEN]**

<span id="page-16-0"></span>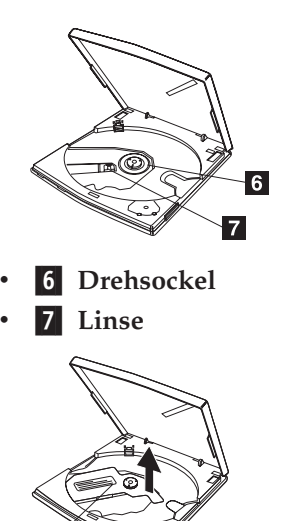

v 8- **Schutzabdeckung der Linse**

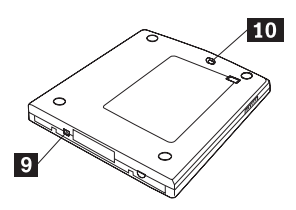

- v 9- **USB-Schnittstellenanschluss**
- **• 10** Notentnahmehebel

## **Betriebskonfigurationen**

In diesem Abschnitt werden die Betriebskonfigurationen für das Combo-Laufwerk beschrieben.

1) Für den Lesezugriff ist das Kabel mit der Teilenummer 73P4522 erforderlich. Schließen Sie das Laufwerk an einen USB 2.0-Standardanschluss des Computers an.

2) Für den Lese-/Schreibzugriff verwenden Sie das Y-Kabel mit der Teilenummer 73P4517. Schließen Sie das Laufwerk an zwei USB 2.0-Standardanschlüsse des Computers an.

# <span id="page-18-0"></span>**Kapitel 2. Combo-Laufwerk an den ThinkPad anschließen**

Die folgenden Abbildungen sind möglicherweise hilfreich beim Anschließen des Combo-Laufwerks an den ThinkPad. Die Abbildungen weichen möglicherweise leicht von Ihrer Hardware ab.

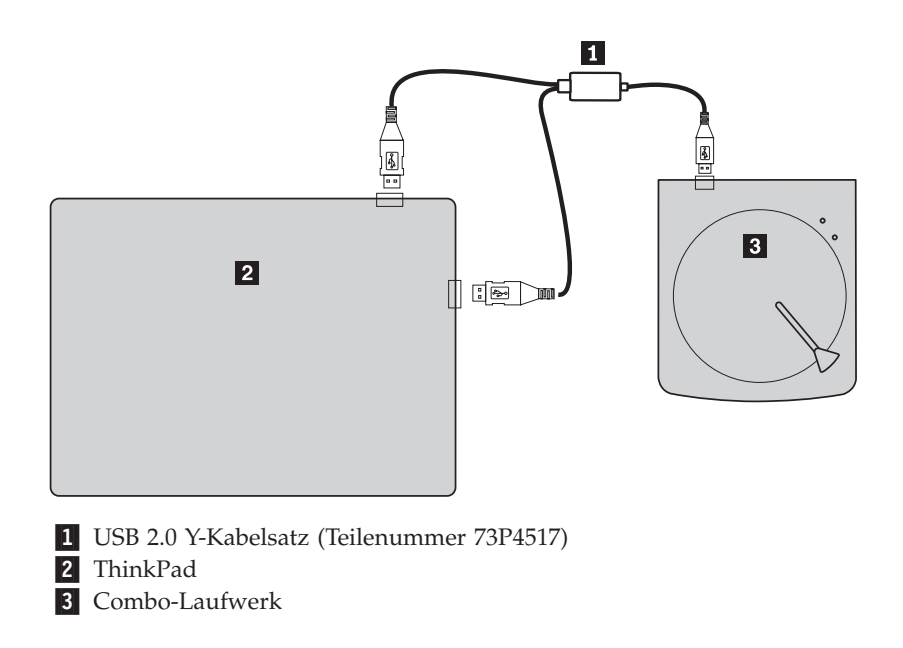

*Abbildung 2-1. Für Lese- und Schreibvorgänge.*

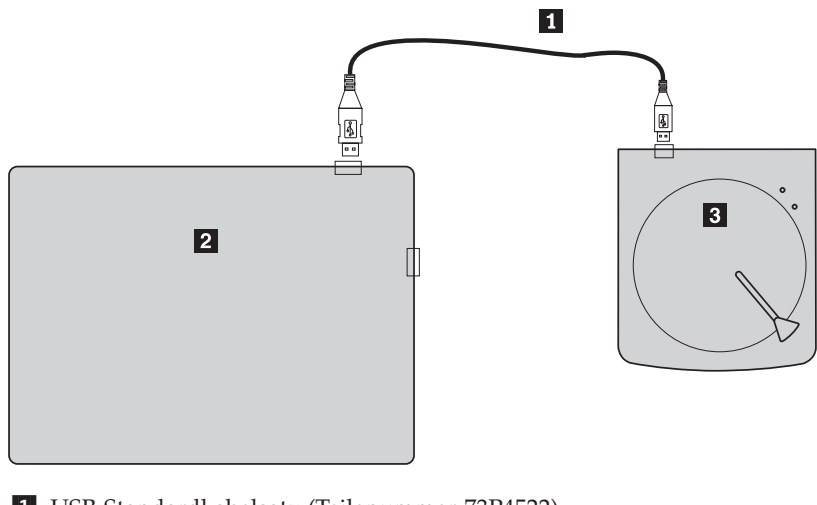

- 1- USB-Standardkabelsatz (Teilenummer 73P4522)
- 2 ThinkPad
- **3** Combo-Laufwerk

*Abbildung 2-2. Für Lesezugriff.*

# <span id="page-20-0"></span>**Kapitel 3. Produktmerkmale**

Die folgende Auflistung enthält die wichtigsten Produktmerkmale des IBM USB 2.0 CD-RW-/DVD-ROM-Laufwerks:

#### v **Einfacher Verbindungsaufbau**

Da dieses Produkt über eine mit USB 2.0 High Speed konforme Schnittstelle verfügt, kann es einfach an den Computer angeschlossen oder vom Computer getrennt werden, sogar wenn der Computer eingeschaltet ist. IBM Andockstationen und Anschlussreplikatoren für Wechselstrom werden unterstützt.

#### v **Konformität mit Datenträgern von führenden Datenträgerherstellern**

Dieses Produkt wurde für fast alle CD- und DVD-Datenträger von führenden Datenträgerherstellern optimiert, und die durch dieses Produkt beschriebenen Datenträger besitzen eine sehr hohe Schreibqualität. Daher kann dieses Laufwerk nahezu ohne Bedenken in Bezug auf Kompatibilität verwendet werden.

#### v **Funktion zum Vorbeugen eines Pufferunterlaufs**

Dieses Produkt verfügt über eine Funktion zum Vorbeugen eines Pufferunterlaufs, wodurch Pufferunterlauffehler besser unterbunden werden, die einen Schreibfehler auf der CD verursachen können.

#### v **Einlegen von oben**

Dieses Produkt verfügt über einen Mechanismus zum Einlegen von oben, wodurch das Einlegen und Entnehmen einer CD oder DVD sehr einfach wird. Die obere Abdeckung kann manuell oder mit Hilfe von Software, die mit dem Computer zusammenarbeitet, geöffnet werden.

#### v **Konformität mit verschiedenen Standards**

Dieses Laufwerk entspricht den Spezifikationen der Industriestandards für CD-RW- und CD-R-Datenträger. Dieses Laufwerk entspricht DVD+RW-, DVD+R-, DVD-RAM-, DVD-RW- und DVD-R-Spezifikationen (nur Lesezugriff).

#### **Keine Netzteilkonfiguration**

Lese- und/oder Schreibvorgänge dieses Laufwerks erfolgen *nur* über USB 2.0- Anschlussverbindungen.

Das Benutzerhandbuch auf der CD, die im Lieferumfang der Zusatzeinrichtung enthalten ist, enthält Beschreibungen zum Einrichten des Combo-Laufwerks, zum Anschließen an einen Personal Computer und zum Betrieb. Lesen Sie zusätzlich das Handbuch zu Ihrem Computer.

Außerdem enthält die CD Softwareanwendungen zur Verwendung in Verbindung mit dem Combo-Laufwerk. Wenn Sie auf eine Anwendung klicken, wird diese automatisch installiert.

Lesen Sie dieses Handbuch vor dem Verwenden des Combo-Laufwerks sorgfältig, um einen ordnungsgemäßen Umgang mit dem Combo-Laufwerk und einen ordnungsgemäßen Betrieb zu gewährleisten.

# <span id="page-22-0"></span>**Kapitel 4. Verwendung des Combo-Laufwerks vorbereiten**

Bereiten Sie die Verwendung des Combo-Laufwerks wie folgt vor:

- 1. Stellen Sie sicher, dass das Combo-Laufwerk ordnungsgemäß an den ThinkPad angeschlossen ist.
- 2. Überprüfen Sie die Positionen der Elemente am Combo-Laufwerk (siehe auch folgende Abbildung).
- 3. Legen Sie die Super-CD mit dem Benutzerhandbuch und der Software zum IBM USB 2.0 CD-RW-/DVD-ROM-Laufwerk zum Installieren der CD-R-/CD-RW-Schreibsoftware oder der DVD-Lesesoftware ein. Diese CD ist im Lieferumfang dieser Zusatzeinrichtung enthalten.
- 4. Klicken Sie doppelt auf die Anwendung, die Sie installieren möchten, und folgen Sie den angezeigten Anweisungen.
- 5. Überprüfen Sie, ob das Laufwerk ordnungsgemäß funktioniert, und bewahren Sie die enthaltene Gewährleistungserklärung an einem sicheren Ort auf, nachdem Sie sie ausgefüllt haben.

Überprüfen Sie, ob nichts auf der oberen Abdeckung liegt, wenn Sie eine CD oder DVD entnehmen. Wenn keine normale Entnahme möglich ist, wird möglicherweise eine Fehlernachricht auf dem Computer angezeigt. Wenn die Entnahme nicht wie gewohnt ausgeführt werden kann, öffnen Sie die obere Abdeckung manuell, und schließen Sie sie wieder sicher, nachdem nichts mehr auf der Abdeckung liegt.

In der folgenden Abbildung sind die Positionen der Elemente am Combo-Laufwerk dargestellt:

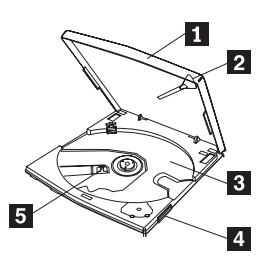

*Abbildung 4-1. Vorderansicht des Combo-Laufwerks*

1 Obere Abdeckung

Zum Abspielen eines Datenträgers muss die obere Abdeckung geschlossen sein.

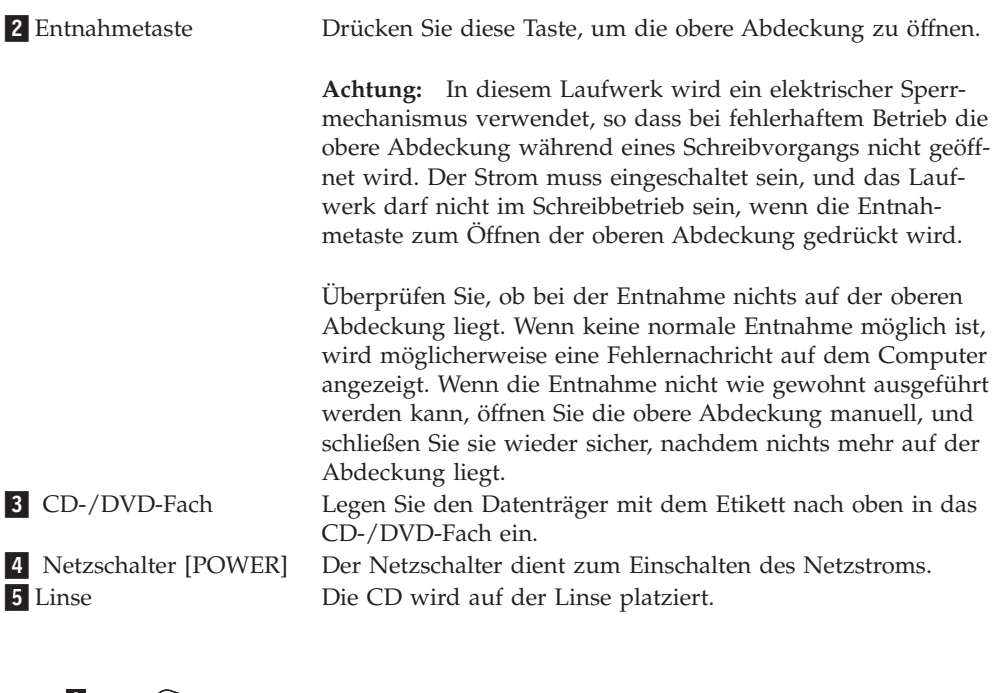

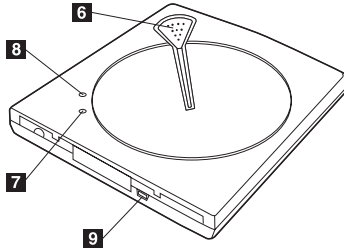

*Abbildung 4-2. Rückansicht des Combo-Laufwerks*

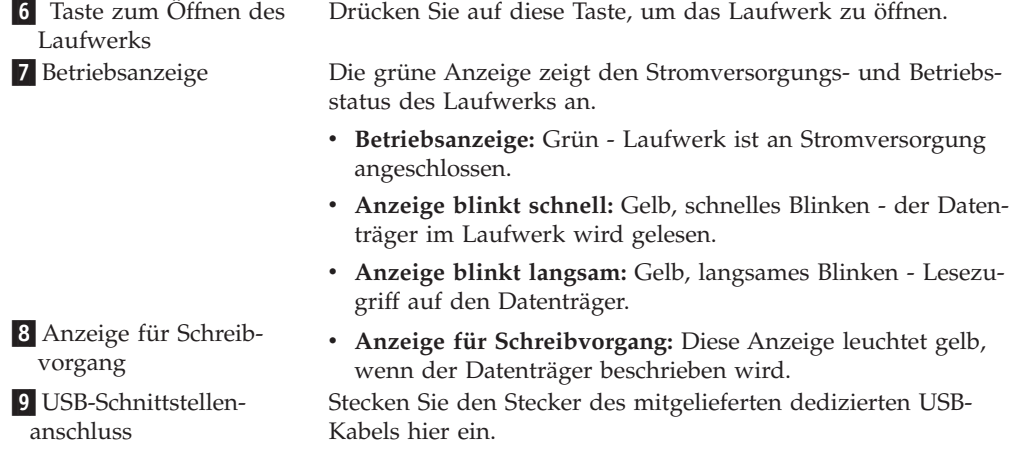

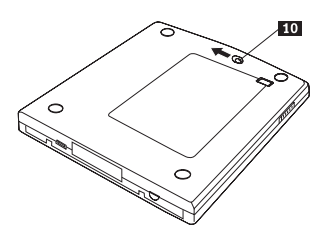

*Abbildung 4-3. Combo-Laufwerk - Ansicht von unten*

10 Notentnahmehebel

Verwenden Sie den Notentnahmehebel zum Öffnen der oberen Abdeckung, um Datenträger auszugeben, wenn keine Stromversorgung besteht.

**Achtung:** Stellen Sie sicher, dass die Stromversorgung ausgeschaltet ist, wenn Sie den Notentnahmehebel verwenden. Verwenden Sie den Notentnahmehebel nur in Notfällen.

# <span id="page-26-0"></span>**Kapitel 5. Combo-Laufwerk-Hardware unter Windows 2000 und Windows XP installieren und entfernen**

Die Betriebssysteme Windows 2000 und Windows XP verfügen über die nativen Treiber für das Combo-Laufwerk. Deshalb installiert Windows automatisch den entsprechenden Einheitentreiber, wenn das Laufwerk angeschlossen wird, woraufhin das Laufwerk verwendet werden kann. Eine besondere Installation oder Deinstallation ist nicht erforderlich.

#### **Achtung:**

v Der Geräte-Manager von Windows erkennt das Laufwerk als ″IBM CDRW/DVD UJDB753 USB Device″.

v Unter Windows 2000 *muss* mindestens Service-Pack 4 installiert sein.

## **Combo-Laufwerk-Hardware entfernen**

Für die Verbindung zwischen dem USB-Kabel und dem Computer wird ″Hot Plug″ unterstützt; deshalb müssen Sie den Computer nicht ausschalten, wenn Sie das Combo-Laufwerk entfernen. Gehen Sie wie folgt vor, um das Combo-Laufwerk unter Windows 2000 oder Windows XP zu entfernen.

#### **Achtung:**

Verbinden Sie das Laufwerk nicht kurz nach dem Entfernen sofort wieder mit dem Computer. Das Laufwerk wird dann möglicherweise nicht erkannt. Warten Sie nach dem Entfernen ca. 20 Sekunden, bevor Sie das Laufwerk wieder anschließen.

Verwenden Sie für diesen Vorgang die Symbolleiste.

## **Windows 2000**

- 1. Verlassen Sie das Programm, das das Laufwerk verwendet.
- 2. Vergewissern Sie sich, dass die Anzeige für Schreibvorgang am Laufwerk nicht leuchtet.
- 3. Klicken Sie in der Symbolleiste auf das Symbol zum Entfernen.

100% - 多杂思图 2:01 PM

4. Wählen Sie die Option zum Entfernen eines Laufwerks aus. Wählen Sie in diesem Fall den dem Laufwerk zugeordneten Namen aus (D: in dieser Abbildung).

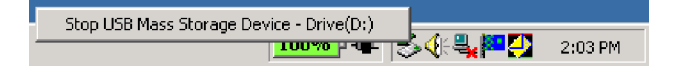

<span id="page-27-0"></span>5. Das Bestätigungsfenster ″Hardware kann jetzt entfernt werden″ wird angezeigt. Klicken Sie auf **OK**.

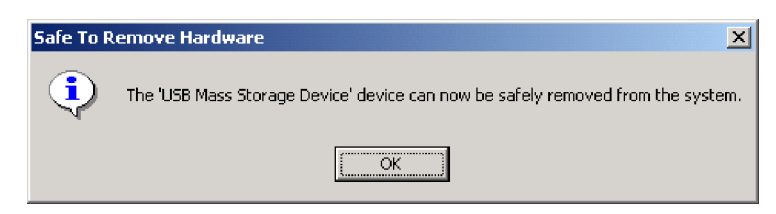

6. Ziehen Sie den Stecker des USB-Kabels vom USB-Anschluss des Computers ab.

**Anmerkung:** Die oben abgebildete Nachricht kann je nach Version des Betriebssystems variieren. Detaillierte Informationen finden Sie im Handbuch zu Ihrem Computer oder zu Ihrem Betriebssystem.

## **Windows XP**

- 1. Verlassen Sie das Programm, das das Laufwerk verwendet.
- 2. Vergewissern Sie sich, dass die Anzeige für den Schreibvorgang am Laufwerk nicht leuchtet.
- 3. Klicken Sie in der Symbolleiste auf das Symbol zum Entfernen.

为要绪95天县9.59多层▶ 1:53PM

4. Wählen Sie die Option zum Entfernen eines Laufwerks aus. Wählen Sie in diesem Fall den dem Laufwerk zugeordneten Namen aus (D: in dieser Abbildung).

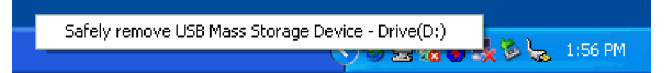

5. Das Bestätigungsfenster ″Hardware kann jetzt entfernt werden″ wird angezeigt. Klicken Sie auf **OK**.

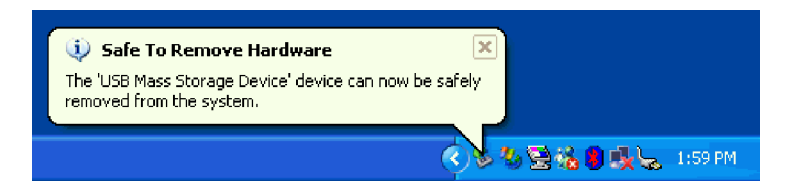

6. Ziehen Sie den Stecker des USB-Kabels vom USB-Anschluss des Computers ab.

**Anmerkung:** Die oben abgebildete Nachricht kann je nach Version des Betriebssystems variieren. Detaillierte Informationen finden Sie im Handbuch zu Ihrem Computer oder zu Ihrem Betriebssystem.

## **Datenträger einlegen**

- 1. Drücken Sie die Entnahmetaste des Laufwerks, um die obere Abdeckung zu öffnen.
- 2. Legen Sie den Datenträger mit dem Etikett nach oben in das CD-/DVD-Fach ein. Richten Sie das Loch in der Datenträgermitte an der Klemme in der Mitte des CD-/DVD-Fachs aus, und legen Sie den Datenträger sicher ein, indem Sie auf den Rand des Loches am Datenträger drücken.
- 3. Schließen Sie die obere Abdeckung vorsichtig, und drücken Sie die Abdeckung nach unten, bis sie vollständig geschlossen ist.
- 4. Wenn die obere Abdeckung ordnungsgemäß geschlossen ist, wird der Datenträger erkannt und kann verwendet werden, nachdem die Betriebsanzeige einige Sekunden geblinkt hat.

### <span id="page-28-0"></span>**Datenträger entnehmen**

- 1. Drücken Sie die Entnahmetaste des Laufwerks, um die obere Abdeckung automatisch zu öffnen.
- 2. Heben Sie vorsichtig die Außenkanten des Datenträgers an, während Sie auf die Oberseite der Klemme drücken.
- 3. Schließen Sie die obere Abdeckung vorsichtig, bis sie vollständig geschlossen ist. Überprüfen Sie, ob die Abdeckung sicher gesperrt ist.

### **Audio-CDs wiedergeben**

Verwenden Sie Windows Media Player oder Software zur Wiedergabe von Audio-CDs, wie z. B. Microsoft CD-Player, um Audio-CDs mit Hilfe des Laufwerks wiederzugeben. Der Betrieb variiert je nach Software und Version. Detaillierte Informationen zum Betrieb finden Sie im Handbuch zum Computer oder zur Software.

## **Windows 2000**

Im Windows Media Player finden Sie, wie in der folgenden Abbildung dargestellt, das Markierungsfeld für digitale Wiedergabe, indem Sie im Fenster ″Optionen″ (Options) auf die Registerkarte für CD-Audio klicken.

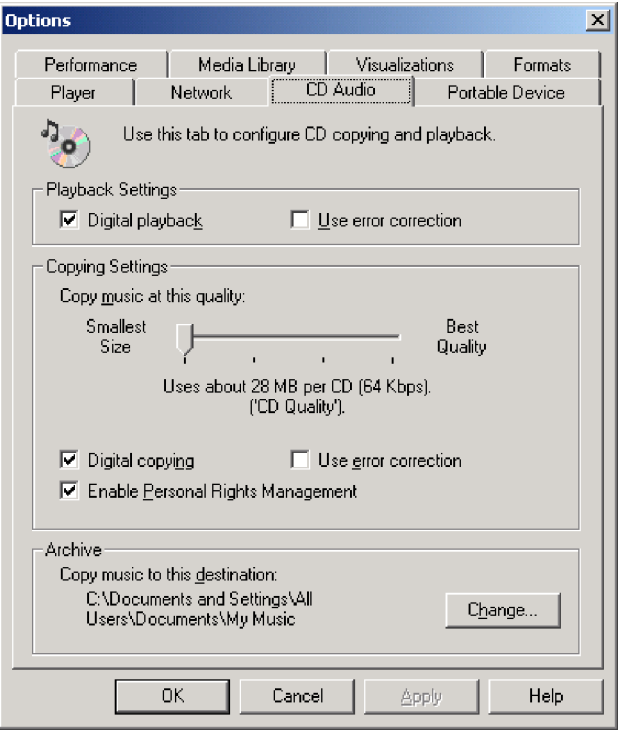

Außerdem finden Sie, wie in der folgenden Abbildung dargestellt, über den Geräte-Manager und die Eigenschaften für das Combo-Laufwerk das Markierungsfeld zum Aktivieren digitaler Musik-CDs mit dem Combo-Laufwerk. Wenn es innerhalb Ihrer Wiedergabesoftware keine Einstellung für digitale Wiedergabe gibt, versuchen Sie, die digitale Wiedergabe mit Hilfe der obigen Einstellung zu aktivieren.

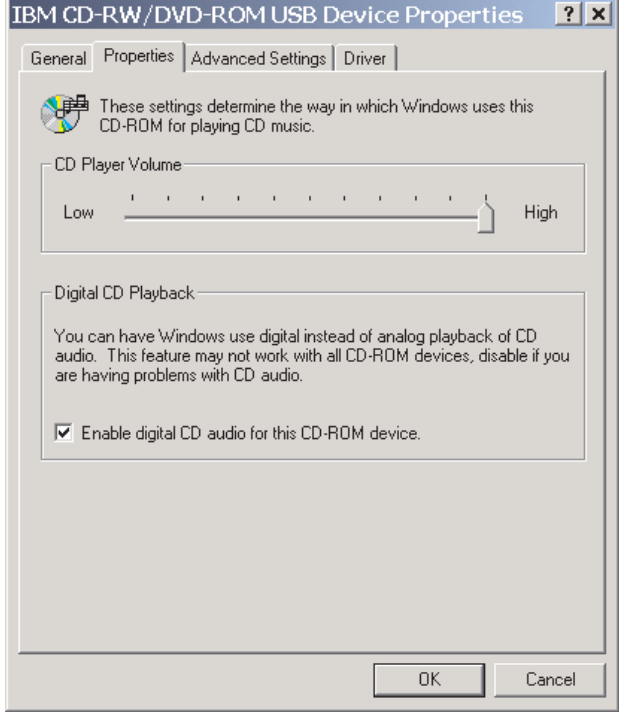

**Anmerkung:** Die oben abgebildeten Fenster können je nach Version des Betriebssystems variieren. Detaillierte Informationen finden Sie im Handbuch zu Ihrem Computer oder zu Ihrem Betriebssystem.

# <span id="page-30-0"></span>**Windows XP**

Im Windows Media Player finden Sie, wie in der folgenden Abbildung dargestellt, das Markierungsfeld für digitale Wiedergabe, indem Sie im Fenster mit den Eigenschaften auf die Registerkarte für CD-Audio klicken.

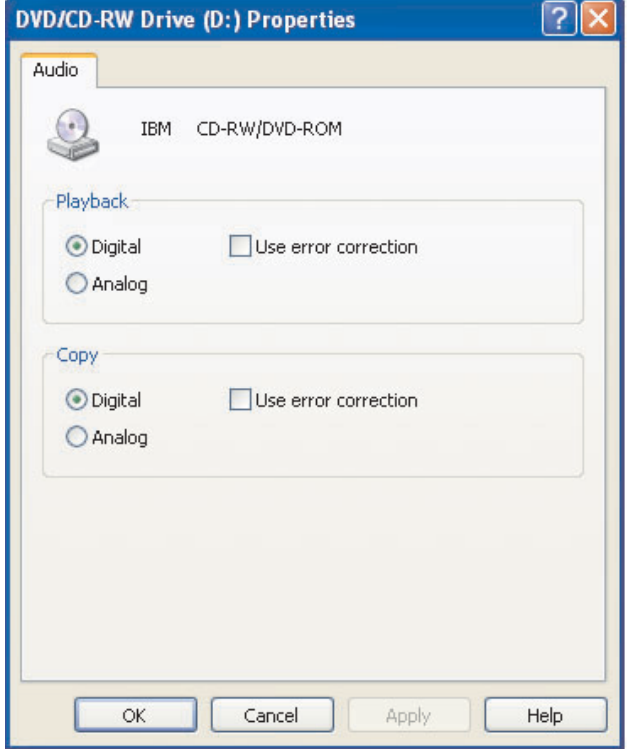

Außerdem finden Sie, wie in der folgenden Abbildung dargestellt, über den Geräte-Manager und die Eigenschaften für das Combo-Laufwerk das Markierungsfeld zum Aktivieren digitaler Musik-CDs mit dem Combo-Laufwerk. Wenn es innerhalb Ihrer Wiedergabesoftware keine Einstellung für digitale Wiedergabe gibt, versuchen Sie, die digitale Wiedergabe mit Hilfe der obigen Einstellung zu aktivieren.

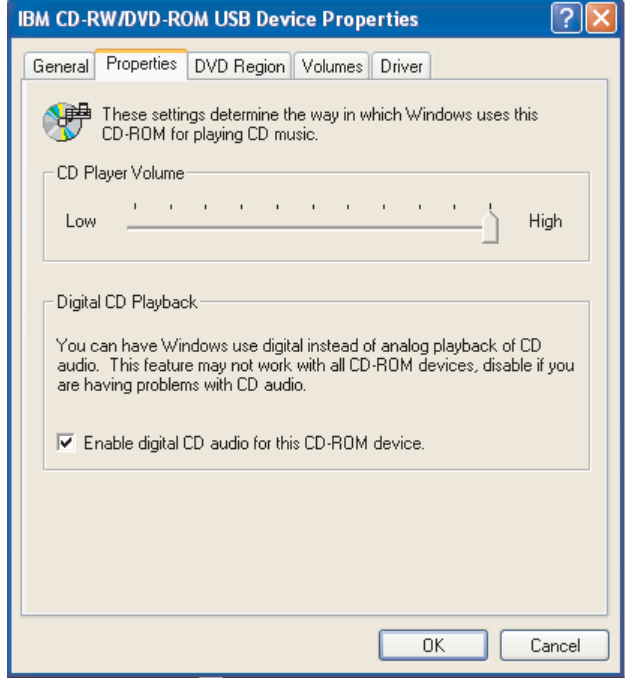

**Anmerkung:** Die oben abgebildeten Fenster können je nach Version des Betriebssystems variieren. Detaillierte Informationen finden Sie im Handbuch zu Ihrem Computer oder zu Ihrem Betriebssystem.

# <span id="page-32-0"></span>**Kapitel 6. Anwendungssoftware**

Die Super-CD mit dem Benutzerhandbuch und der Software zum IBM USB 2.0 CD-RW-/DVD-ROM-Laufwerk enthält die folgende Software:

#### v **IBM Drive Letter Access (DLA)**

Diese Software ermöglicht Ihnen das direkte Schreiben auf CD-RW-Datenträger durch das Verwenden des Laufwerkbuchstabens (wie beim Schreiben auf eine Diskette). Über DLA können alle CD- und DVD-Formattypen formatiert werden. Mit DLA können Sie Dateien (per Drag-and-Drop) ziehen und übergeben, neue Verzeichnisse erstellen und Dateien von jeder beliebigen Anwendung direkt auf dem Combo-Laufwerk speichern.

#### v **UDF-Leseprogramm**

Diese Software ermöglicht Ihnen das Installieren von Software zum Lesen von DVD-RAM-, DVD-RW- und CD-RW-Datenträgern auf Computern mit DVD-Laufwerken. Mit Hilfe dieser Software können Sie auch über DLA erstellte CDs auf Systemen lesen, auf denen kein DLA installiert ist.

#### **IBM** RecordNow

Bei IBM RecordNow handelt es sich um eine CD/DVD-Software, mit deren Hilfe Sie eigene Musik- oder Daten-CDs von Dateien auf Ihrem Computer oder von anderen Datenträgern, wie z. B. CDs oder DVDs, erstellen können. Mit IBM RecordNow erstellte Musik-CDs können auf einem beliebigen CD-Spieler abgespielt werden, ob zu Hause, im Auto oder über das CD-ROM-Laufwerk Ihres Computers. IBM RecordNow erleichtert auch das Erstellen von Daten-CDs, die auf einer beliebigen geeigneten CD- oder DVD-CD-Leseeinheit gelesen werden können.

**Anmerkung:** Einige DVD-Spieler können keine CD-R-Datenträger lesen. Informationen zu unterstützten Datenträgern finden Sie in der Dokumentation zum Laufwerk.

IBM RecordNow führt Sie mit leicht verständlichen Assistenten und einer intuitiven Benutzerschnittstelle schrittweise durch den Aufnahmeprozess.

Mit Hilfe von IBM RecordNow können Sie Folgendes erstellen:

- Exakte Kopien vorhandener CDs Die Funktion ″Exact Copy″ erstellt ein Duplikat Ihrer Master-CD und überträgt dabei das CD-Layout des ursprünglichen Datenträgers auf die CD-R oder CD-RW.
- CDs mit archivierten Daten von Ihrer Festplatte Die Funktion ″Make a Data Disc″ wird für die Speicherung von elektronischen Daten, wie z. B. Dateien und Anwendungen, die sich auf der Festplatte des Computers befinden, verwendet. Im Gegensatz zu Musik-CDs werden Daten-CDs für die Speicherung von Dateien verwendet, die nur von einem Computer gelesen und nicht auf der Stereoanlage zu Hause oder im Auto abgespielt werden können, auch wenn es sich um Audiodateien handelt.
- Musikkompilierungen von WAV-, MP3- oder WMA-Dateien oder von vorhandenen Musik-CDs – Über die Funktion ″Make a Music Disc″ werden kundenspezifische Musik-CDs von Dateien auf der Festplatte oder von vorhandenen Musik-CDs erstellt. Die CD-Musikdatenbankfunktion kann Ihre Dateien automatisch mit Spurinformationen kennzeichnen, damit Sie Ihre Sammlung leichter sortieren können.

**Anmerkung:** Weitere Informationen zu den Funktionen ″Make an Exact Copy″, ″Create a Data Disc″ oder ″Create an Audio Disc″ der Software ″IBM Record-Now″ finden Sie in der Onlinehilfefunktion von IBM RecordNow.

Gehen Sie wie folgt vor, um RecordNow zu starten:

- 1. Klicken Sie auf **Start**.
- 2. Klicken Sie auf **Programme**.
- 3. Klicken Sie auf **IBM RecordNow**.
- 4. Klicken Sie auf **RecordNow**, um das Hauptfenster der Aufzeichnungssoftware zu öffnen.
- v **Intervideo WinDVD**

Diese Software ermöglicht Ihnen die Wiedergabe von DVD-Videos auf Ihrem Computer oder die Wiedergabe von Videodateien von Ihrem Festplattenlaufwerk.

**Anmerkung:** Einige Grafikadapter, wie z. B. FIREGL, Intergraph und 3dLabs, unterstützen die Wiedergabe von DVD-Videos nicht.

# <span id="page-34-0"></span>**Kapitel 7. Combo-Laufwerk verwenden**

Dieser Abschnitt enthält Informationen zur Behandlung und Pflege von DVDs und CDs, zum Einlegen der Datenträger sowie zur Pflege des Combo-Laufwerks.

## **Vorbereitungen**

Lesen Sie vor der Verwendung des Laufwerks die folgenden Richtlinien durch, um ein optimales Ergebnis zu erzielen:

- v Bewegen Sie den ThinkPad nicht während der Formatierung oder während des Schreibens auf eine CD/DVD, da sonst Datenfehler auftreten können. Geben Sie während des Formatierens oder während des Schreibens auf eine CD/DVD auch möglichst wenig Daten über die Tastatur ein, da dies ebenfalls zu Datenfehlern führen kann.
- v Stellen Sie den ThinkPad während des Beschreibens einer CD/DVD auf eine flache Oberfläche.
- Schalten Sie etwaige Bildschirmschoner aus. Die Verwendung eines Bildschirmschoners unterbricht möglicherweise den Formatierungs- und den Schreibvorgang.
- v Versetzen Sie den ThinkPad beim Schreiben auf eine CD/DVD nicht in den Hibernationsmodus oder in den Modus ″Betrieb aussetzen″.

**Anmerkung:** Die Ergebnisse der Lese- und Schreibvorgänge des Laufwerks richten sich nach der Qualität und den Merkmalen des verwendeten DVD- und CD-Datenträgers.

## **Behandlung und Pflege einer CD/DVD**

Behandeln und reinigen Sie CDs/DVDs, insbesondere beschreibbare Datenträgertypen, wie z. B. CD-Rs und CD-RWs, vorsichtig, damit sie lesbar bleiben. Sie können die Lebensdauer der CDs/DVDs verlängern, indem Sie die folgenden Vorsichtsmaßnahmen einhalten:

- v Bewahren Sie CDs und DVDs immer in der Originalverpackung auf.
- Setzen Sie CDs und DVDs nie direkter Sonneneinstrahlung aus.
- Halten Sie CDs und DVDs immer von Wärmequellen fern.
- v Entnehmen Sie CDs und DVDs aus dem Computer, wenn sie nicht in Gebrauch sind.
- v Überprüfen Sie VOR jeder Verwendung, ob die CD oder DVD Kratzer aufweist. **WICHTIG**: Verwenden Sie keine Datenträger mit Kratzern.
- v Legen Sie CDs und DVDs nicht mit Gewalt in den Computer ein bzw. in die Verpackung zurück.
- Verbiegen Sie CDs und DVDs nicht.
- Reinigen Sie CDs und DVDs nicht mit gewöhnlichen Reinigern.
- v Schreiben Sie nicht auf die Oberfläche von CDs und DVDs.
- v Berühren Sie CDs und DVDs am Rand oder am Loch in der Mitte.
- v Berühren Sie nicht die Oberfläche von CDs und DVDs.

<span id="page-35-0"></span>v Zum Entfernen von Staub oder Fingerabdrücken wischen Sie eine CD von der Mitte aus zum Rand hin mit einem weichen, fusselfreien Tuch ab.

**Achtung:** Wenn Sie in kreisenden Bewegungen über eine CD oder DVD wischen, können Daten verloren gehen.

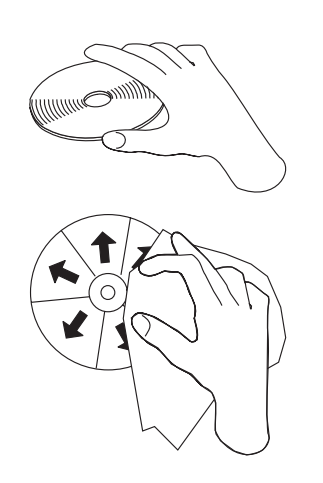

## **Pflege des Combo-Laufwerks**

Um das Laufwerk während des Betriebs zu schützen, beachten Sie die folgenden Vorsichtsmaßnahmen:

- v Entnehmen Sie die CD oder DVD aus dem Laufwerk, bevor Sie das Laufwerk bewegen.
- v Führen Sie keine Gegenstände in das Laufwerk ein.
- Legen Sie keine Gegenstände auf das Laufwerk.
- v Entfernen Sie nicht die Abdeckung des Laufwerks, und versuchen Sie nicht, das Laufwerk zu reparieren.
- Nehmen Sie das Laufwerk in einem der folgenden Fälle nicht in Betrieb:
	- Hohe Temperatur, hohe Luftfeuchtigkeit oder direkte Sonneneinstrahlung
	- Übermäßige Erschütterungen, plötzliche Stöße oder unebene Oberfläche
	- Große Staubmengen

## **Laufwerk reinigen**

Wischen Sie Verschmutzungen mit einem weichen Tuch vom Laufwerk. Wenn die Verschmutzung bestehen bleibt, verwenden Sie ein in einer verdünnten neutralen Reinigungsflüssigkeit getränktes Tuch, nachdem aus diesem das Wasser herausgedrückt wurde. Wenn Flüssigkeit in das Laufwerk gelangt, kann dies schwerwiegende Störungen, einen elektrischen Schlag oder ein Feuer verursachen.

Verwenden Sie keine Lösungsmittel, wie z. B. Benzol oder Verdünner. Chemische Reiniger für den Eigengebrauch oder für den industriellen Einsatz können die Beschichtung des Laufwerks beschädigen.
# **Laufwerk verwenden**

Dieser Abschnitt enthält Informationen zur Verwendung des Combo-Laufwerks.

# **Einseitige und doppelseitige DVD-RAM-Datenträger verwenden**

DVD-RAM-Datenträger sind in einseitiger und doppelseitiger Version erhältlich.

Die Versionen mit 2,6 GB und 4,7 GB sind einseitig. Die Versionen mit 9,4 GB sind doppelseitig. Zum Zugriff auf die Daten auf beiden Seiten bei doppelseitigen Datenträgern muss der Datenträger aus dem Laufwerk entnommen, umgedreht und dann erneut in das Laufwerk eingelegt werden.

# **Sicherheitsmaßnahmen beim Umgang**

Gehen Sie mit CDs oder DVDs, die Sie aus der Hülle entnommen haben, vorsichtig um. Schmutzablagerungen, Staubpartikel, Fingerabdrücke, Schmierspuren oder Kratzer beeinträchtigen möglicherweise das Aufzeichnen auf den Datenträger und die Wiedergabe vom Datenträger. Verwenden Sie zum Beseitigen von Staubpartikeln oder anderen Schmutzablagerungen einen CD-Reinigungssatz. Verwenden Sie ein weiches, trockenes Tuch zum Reinigen der CD/DVD. Verwenden Sie keine Lösungsmittel zum Reinigen der CD/DVD. Wenn Sie eine CD/DVD beschriften, schreiben Sie nur auf das bedruckte Etikett oder auf die Hülle, und verwenden Sie dazu einen weichen Filzschreiber. Setzen Sie die CD/DVD nicht direkter Sonneneinstrahlung, hoher Temperatur und Feuchtigkeit aus. Kleben Sie auf keine Seite der CD/DVD Etiketten.

# **Laufwerk mit CDs und DVDs verwenden**

Gehen Sie wie folgt vor, um eine Daten-CD/Daten-DVD zu lesen:

- 1. Schalten Sie den Computer ein.
- 2. Drücken Sie die Entnahmetaste an der Vorderseite des Laufwerks.
- 3. Legen Sie eine CD oder DVD mit der beschrifteten Seite nach oben in das CD- /DVD-Fach ein.
- 4. Schließen Sie das Laufwerk, indem Sie vorsichtig die obere Abdeckung schließen.
- 5. Warten Sie, bis die Betriebsanzeige des Laufwerks nicht mehr blinkt oder leuchtet.
- 6. Klicken Sie doppelt auf das Symbol für CD-ROM oder DVD-RAM/DVD-R/DVD-RW.

# **Software für DVD-Spieler verwenden**

In diesem Abschnitt wird beschrieben, wie Sie die Software ″DVD Player″ verwenden und anpassen können. Aktuelle Informationen zur Software ″DVD Player″ finden Sie in der Readme-Datei auf der Super-CD mit dem Benutzerhandbuch und der Software zum IBM USB 2.0 CD-RW-/DVD-ROM-Laufwerk.

# **DVD-Funktion verwenden**

Zum Verwenden der DVD-Funktion müssen Sie das Programm ″WinDVD″ (ein Programm zum Abspielen von DVD-Filmen) installieren.

## **Drive Letter Access (DLA) verwenden**

Mit Hilfe von Drive Letter Access (DLA) können Sie Daten auf CD-RW-Datenträger schreiben. CD-RW-Datenträger können mehrfach beschrieben werden.

Gehen Sie wie folgt vor, um CD-RW-Datenträger zu formatieren und zu beschreiben:

- 1. Legen Sie eine CD oder DVD in das Laufwerk ein.
- 2. Klicken Sie doppelt auf das Symbol **Arbeitsplatz**. Klicken Sie mit der rechten Maustaste auf den Laufwerkbuchstaben für das USB 2.0-Combo-Laufwerk.
- 3. Klicken Sie auf **Formatieren**. Die Formatierdauer variiert je nach dem verwendeten Formatierungsprozess (Schnellformatierung oder vollständige Formatierung).
- 4. Nach dem Formatieren können Sie Dateien auf das Symbol für den Laufwerkbuchstaben des Combo-Laufwerks ziehen und übergeben, oder Sie können Dateien mit Hilfe des Windows Explorers verschieben.

Auf der Super-CD mit dem Benutzerhandbuch und der Software zum IBM USB 2.0 CD-RW-/DVD-ROM-Laufwerk finden Sie ein UDF-Leseprogramm zur Verwendung von UDF-formatierten CD-RW-Datenträgern in anderen Computern. Gehen Sie wie folgt vor, um das UDF-Leseprogramm zu verwenden:

- 1. Legen Sie die Super-CD mit dem Benutzerhandbuch und der Software zum IBM USB 2.0 CD-RW-/DVD-ROM-Laufwerk in das CD- oder DVD-Laufwerk des Computers ein, auf dem Sie die UDF-formatierten CDs/DVDs verwenden möchten.
- 2. Klicken Sie auf **Start**.
- 3. Klicken Sie auf **Ausführen**.
- 4. Geben Sie e:\UDFREADR\Sprache ein, wobei *e* der Laufwerkbuchstabe des USB 2.0-Combo-Laufwerks und ″Sprache″ Ihre Sprache ist.
- 5. Klicken Sie auf **OK**.
- 6. Klicken Sie doppelt auf **SETUP.EXE**, und folgen Sie den angezeigten Anweisungen.

**Anmerkung:** Das UDF-Leseprogramm wird nur auf Systemen benötigt, auf denen kein anderes DLA-Programm für CD-RWs installiert ist.

# **WinDVD installieren und DVD-Film abspielen**

Wechseln Sie zum Installieren von WinDVD auf der Super-CD mit dem Benutzerhandbuch und der Software zum IBM USB 2.0 CD-RW-/DVD-ROM-Laufwerk in den Ordner ″Software″.

Wenn das Combo-Laufwerk und die WinDVD-Software installiert sind, können Sie einen DVD-Film abspielen. Sie müssen jedoch zuerst den DVD-Regionscode für Ihren DVD-Inhalt einstellen.

# **DVD-Regionscodes**

Mit Hilfe von DVD-Regionscodes können Sie den Inhalt einer DVD schützen. Die Welt ist in sechs Regionen aufgeteilt, und spezieller Inhalt kann nur in der entsprechenden Region abgespielt werden. Der Inhalt für Region 1 z. B. kann nur in den USA und Kanada abgespielt werden. WinDVD ist ebenfalls regionsspezifisch.

Den Regionscode für den Inhalt können Sie dem Symbol für den Regionscode auf der Rückseite der Inhaltsverpackung entnehmen.

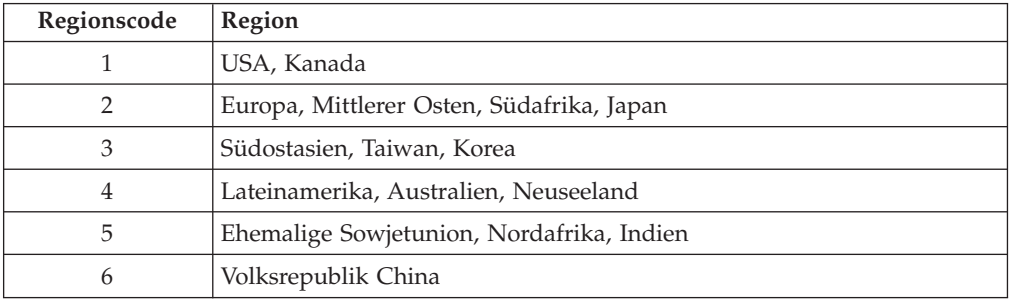

Starten Sie WinDVD, indem Sie die DVD in das Laufwerk einlegen. Der Regionscode wird automatisch eingestellt, und Sie können den Film abspielen. Dies ist der Anfangswert.

Wenn der Regionscode eingestellt ist, werden Sie beim Einlegen einer DVD mit einem anderen Regionscode aufgefordert, den Regionscode zu ändern. Sie können den Regionscode bis zu vier Mal ändern.

Wenn der Regionscode vier Mal geändert wurde, kann er nicht mehr geändert werden. Sie können dann DVD-Inhalt nur von dieser Region abspielen.

Um den Status des Regionscodes anzuzeigen, klicken Sie auf die Schaltfläche **WinDVD Properties** in der Benutzerschnittstelle von WinDVD. Die Registerkarte **General** enthält diese Angabe.

Gehen Sie wie folgt vor, um den Regionscode zu ändern:

- 1. Schalten Sie den Computer ein, und starten Sie das Betriebssystem.
- 2. Klicken Sie auf **Start**.
- 3. Klicken Sie auf **Programme**.
- 4. Klicken Sie auf **Intervideo WinDVD**.
- 5. Klicken Sie auf das Symbol **Properties**, um das Fenster **Properties** zu öffnen.
- 6. Klicken Sie auf die Registerkarte **General Properties**.
- 7. Legen Sie eine Regions-DVD der neuen Region ein.
- 8. Wählen Sie den richtigen Regionscode für Ihr Land aus.
- 9. Klicken Sie auf **OK**.

# **WinDVD starten**

Gehen Sie wie folgt vor, um WinDVD zu starten:

- 1. Klicken Sie auf **Start**.
- 2. Klicken Sie auf **Programme**.
- 3. Klicken Sie auf **InterVideo WinDVD**.
- 4. Klicken Sie auf **InterVideo WinDVD**, um das Fenster zum Abspielen des DVD-Films zu öffnen.

Weitere Informationen zum Abspielen von DVD-Filmen finden Sie im Hilfetext zu WinDVD auf der Super-CD mit dem Benutzerhandbuch und der Software zum IBM USB 2.0 CD-RW-/DVD-ROM-Laufwerk. Wenn Sie einen DVD-Film auf Ihrem Fernsehgerät ansehen möchten, lesen Sie die Online-Informationen zu Ihrem Computer.

#### **Anmerkungen:**

- 1. Ihr Computer ist so konfiguriert, dass die verfügbaren Systemressourcen die höchste Qualität bei der Audio- und Videowiedergabe gewährleisten. Sie können die Standardeinstellungen ändern, indem Sie die Einstellung für die Videoauflösung über die Systemsteuerung ändern. Einige Systeme verfügen nicht über genügend Ressourcen, um bei allen Auflösungseinstellungen optimale Qualität bei der Audio- und Videowiedergabe zu gewährleisten. Wenn die Leistung bei der Wiedergabe schlecht ist, verwenden Sie eine niedrigere Einstellung für die Auflösung.
- 2. Audio- oder Videodatenströme werden von der Software decodiert. Die Audiound Videosubsysteme müssen voll funktionsfähig und aktiviert sein.

# **CD-R- und CD-RW-Funktion verwenden**

Mit dem Combo-Laufwerk können sowohl CD-Rs als auch CD-RWs beschrieben werden. CD-Rs können nicht gelöscht, jedoch in Standard-CD-ROM-Laufwerken und CD-Spielern verwendet werden.

Sie können CD-Rs für die Aufzeichnung von Tonspuren, für das Speichern von Daten, für das Archivieren von Dateien und für das Kopieren von Dateien von einer anderen CD verwenden.

CD-RWs können gelöscht und erneut beschrieben, jedoch nur in neueren MR- und CD-RW-kompatiblen CD-ROM- und DVD-ROM-Laufwerken verwendet werden. Mit Hilfe von CD-RWs können Sie Dateien sichern, speichern und aktualisieren oder Dateien von einer anderen CD kopieren.

#### **Anmerkungen:**

- 1. CD-Rs können in Audio-CD-Spielern abgespielt werden. CD-RWs können in den meisten Audio-CD-Spielern nicht abgespielt werden.
- 2. Die zum Laufwerk gehörige Software unterstützt **nicht** die CD-Aufnahmefunktionen des Laufwerks unter den Betriebssystemen DOS, Windows 3.x oder IBM  $OS/2^{\circledR}$ .

Weitere Informationen zum Verwenden der Software finden Sie im Hilfetext zu ″IBM RecordNow″ und ″IBM DLA″ auf der Super-CD mit dem Benutzerhandbuch und der Software zum IBM USB 2.0 CD-RW-/DVD-ROM-Laufwerk.

# **DVD+R-, DVD+RW-, DVD-R-, DVD-RW- and DVD-RAM-Funktion verwenden (Lesezugriff)**

Mit dem Combo-Laufwerk können DVD+R-, DVD+RW-, DVD-R-, DVD-RW- und DVD-RAM-Datenträger gelesen werden.

## **CD sichern**

Um eine herkömmliche CD zu kopieren, müssen Sie Copyrighteigner sein oder die Genehmigung vom Copyrighteigner einholen. Wenn Sie nicht der Copyrighteigner sind bzw. nicht die Genehmigung vom Copyrighteigner erhalten, verletzen Sie möglicherweise das Urheberrechtsgesetz und könnten zu Schadenersatzzahlungen oder anderen Zahlungen verpflichtet werden. Weitere Informationen zum Urheberrechtsgesetz erhalten Sie von Ihrem Rechtsanwalt.

# **Fehlerbehebung**

Computerfehler können durch Hard- oder Softwarefehler oder durch einen Fehler des Benutzers entstehen. Mit Hilfe der Informationen in diesem Abschnitt können Sie Fehler beheben oder nützliche Informationen für den Kundendiensttechniker zusammenstellen. Möglicherweise müssen Sie auch in der Dokumentation zu Ihrem Computer, Ihrem Betriebssystem oder Ihrer Audiokarte nachsehen.

Prüfen Sie in der folgenden Liste nach, ob eine Fehlerbeschreibung Ihrer Situation entspricht.

#### **Die Erstellung einer Mehrfachsitzungs-CD/-DVD ist nicht möglich.**

Für eine weitere Sitzung muss genügend Speicherplatz auf der CD/DVD vorhanden sein. Zum Schreiben einer Sitzung muss zusätzlich zu dem Speicherbereich für die aufgezeichneten Daten Einlagerungs- und Auslagerungs-Speicherbereich (ca. 15 MB) vorhanden sein.

### **Das Schreiben auf eine CD-R oder CD-RW ist nicht möglich.**

Gehen Sie wie folgt vor:

- 1. Überprüfen Sie, ob der Prozess nicht durch einen Bildschirmschoner, ein Antivirenprogramm, ein Internet- oder E-Mail-Programm oder andere Software unterbrochen wird. Inaktivieren Sie die Funktionen, die den Schreibvorgang möglicherweise unterbrechen.
- 2. Überprüfen Sie, ob die Festplatte defragmentiert wurde.
- 3. Wenden Sie sich an den Hersteller des Festplattenlaufwerks oder an den Softwareanbieter, wenn ein älteres Festplattenlaufwerk während eines Schreibvorgangs eine Wärmerekalibrierung durchführt.
- 4. Tauschen Sie die CD/DVD aus, wenn sie fehlerhaft oder zerkratzt ist.
- 5. Inaktivieren Sie die Windows-Funktion ″Automatische Benachrichtigung beim Wechsel″ für das CD-ROM- und CD-RW-Laufwerk.

### **Sie können die CD/DVD nicht entnehmen.**

Gehen Sie wie folgt vor, nachdem Sie sichergestellt haben, dass das Laufwerk nicht dabei ist, auf die CD oder die DVD zu schreiben:

- 1. Entnehmen Sie die CD über die Software.
- 2. Drücken Sie die Entnahmetaste.
- 3. Schalten Sie den Computer aus. Warten Sie 45 Sekunden; schalten Sie den Computer anschließend wieder ein, und drücken Sie die Entnahmetaste erneut.
- 4. Wenn andere Methoden nicht zum Erfolg führen, verwenden Sie den Not-entnahmehebel. Weitere Informationen hierzu finden Sie in Kapitel 4, ["Verwen](#page-22-0)dung des [Combo-Laufwerks](#page-22-0) vorbereiten", auf Seite 4-1.

#### **Die CD kann nicht gelesen werden, nachdem sie beschrieben wurde.**

Gehen Sie wie folgt vor:

- 1. Wenn Sie die CD in einem anderen CD-Spieler lesen können bzw. wenn Sie vorherige Sitzungen sehen können, sind die Verzeichnisinformationen auf dem Datenträger möglicherweise beschädigt, so dass die CD oder DVD nicht lesbar ist. Informationen zur Fehlerbehebung finden Sie in der Dokumentation zur Software.
- 2. Möglicherweise ist die CD-R oder CD-RW beschädigt. Verwenden Sie einen neuen Datenträger oder eine CD eines anderen Herstellers.
- 3. Wenn Sie vom Schreiblaufwerk aus eine CD-RW lesen können, nicht jedoch von einem anderen MR-Laufwerk aus, müssen Sie darauf achten, dass ein UDF-Leseprogramm auf dem Computer installiert ist.
- 4. Vermeiden Sie es, den Schreibvorgang mit der langsameren 1X-Geschwindigkeit vorzunehmen, es sei denn, Ihr Computer macht dies erforderlich.

# **Anhang A. Technische Daten**

Dieser Anhang enthält die folgenden Informationen:

- Physische Merkmale
- Anschlusswerte
- Umgebungsbedingungen
- Lesegeschwindigkeiten
- Schreibgeschwindigkeiten

### **Physische Merkmale:**

In der folgenden Tabelle sind die physischen Merkmale<sup>1</sup> des Laufwerks aufgeführt.

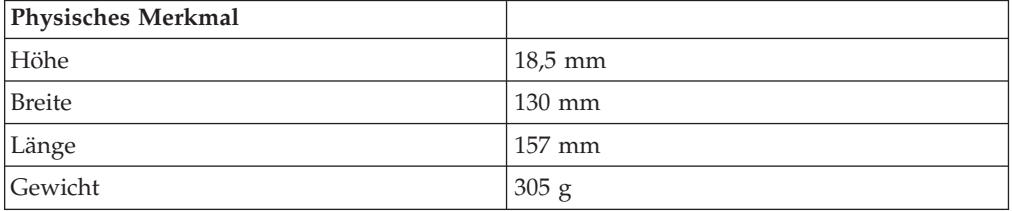

#### **Anschlusswerte:**

In der folgenden Tabelle sind die Anschlusswerte für das Laufwerk bei unterschiedlichen Spannungshöhen aufgeführt. Die Anschlusswerte werden am Netzteilanschluss des Laufwerks gemessen. Es handelt sich hierbei um Nennwerte.

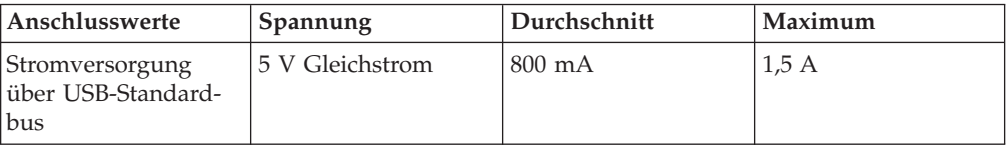

#### **Umgebungsbedingungen:**

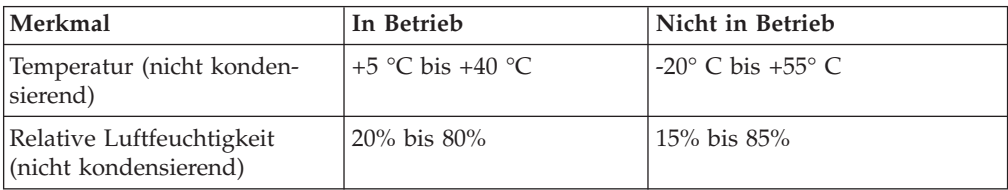

<sup>1.</sup> Daten zur Produktbeschreibung stellen Zielvorgaben von IBM dar und werden zu Vergleichszwecken angegeben. Die tatsächlichen Ergebnisse können aufgrund einer Vielzahl von Faktoren variieren. Diese Produktdaten stellen keine Gewährleistung dar. Daten können ohne vorherige Ankündigung geändert werden.

### **Lesegeschwindigkeit:**

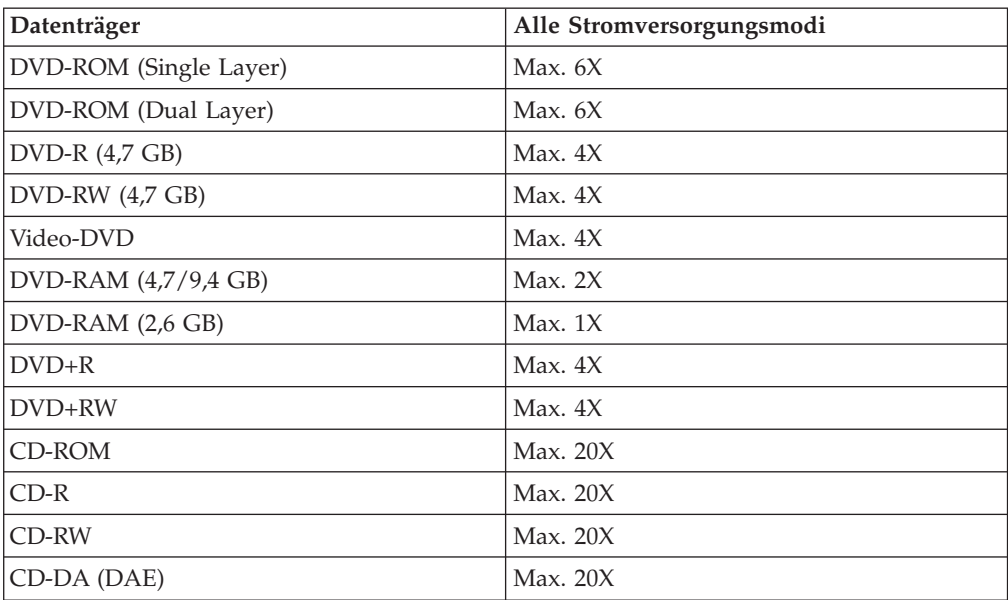

# **Schreibgeschwindigkeit:**

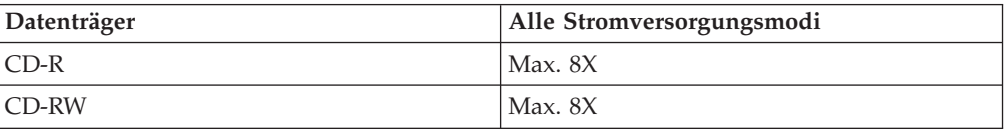

# **Anhang B. Service und technische Unterstützung**

Nachfolgend wird die technische Unterstützung angegeben, die für Ihr Produkt während des Gewährleistungszeitraums bzw. für die gesamte Lebensdauer des Produkts zur Verfügung steht. Für eine vollständige Erläuterung der Gewährleistungsbedingungen lesen Sie bitte die IBM Erklärung über begrenzte Gewährleistung.

# **Technische Unterstützung (online)**

Eine technische Unterstützung über das Internet steht Ihnen für die gesamte Lebensdauer Ihres Produkts über die Unterstützungswebsite zur individuellen Datenverarbeitung (Personal Computing) unter der Adresse http://www.ibm.com/pc/support zur Verfügung.

Während des Gewährleistungszeitraums steht Ihnen Unterstützung zum Austausch fehlerhafter Komponenten zur Verfügung. Wenn Ihre IBM Zusatzeinrichtung außerdem in einem IBM Computer installiert ist, sind Sie möglicherweise zusätzlich zu einem Vor-Ort-Service berechtigt. Ihr zuständiger IBM Anprechpartner für technische Unterstützung kann Ihnen bei der Entscheidung für die bestmögliche Lösung behilflich sein.

# **Technische Unterstützung (per Telefon)**

Die Unterstützung bei der Installation und Konfiguration durch das IBM Support Center wird 90 Tage nach Zurückziehen der Zusatzeinrichtung vom Markt nach Ermessen von IBM entweder eingestellt oder kostenpflichtig angeboten. Weitere Unterstützung, wie die schrittweise Unterstützung bei der Installation, ist gegen eine Schutzgebühr erhältlich.

Zur Unterstützung der Kundendienstmitarbeiter sollten Sie möglichst viele der folgenden Informationen zur Verfügung haben:

- Name der Zusatzeinrichtung
- Nummer der Zusatzeinrichtung
- Kaufnachweis
- v Computerhersteller, Modell- und Seriennummer (falls es sich um eine IBM Komponente handelt) sowie das zugehörige Handbuch
- Genauer Wortlaut der Fehlernachricht (falls vorhanden)
- Fehlerbeschreibung
- Angaben zur Hardware- und Softwarekonfiguration Ihres Systems

Bleiben Sie nach Möglichkeit in der Nähe Ihres Computers. Ihr Ansprechpartner möchte möglicherweise während des Anrufs den Fehler mit Ihnen besprechen.

Die landesspezifischen Telefonnummern zum Anfordern von Unterstützung sowie die Unterstützungszeiten sind in der nachfolgenden Tabelle aufgeführt. Falls für Ihr Land bzw. für Ihre Region keine Telefonnummer angegeben ist, wenden Sie sich an Ihren IBM Vertriebspartner oder Ihren IBM Vertriebsbeauftragten. Die Antwortzeit kann je nach Nummer und Art der Gespräche variieren.

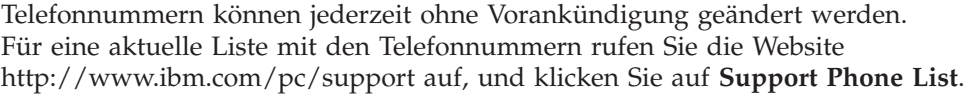

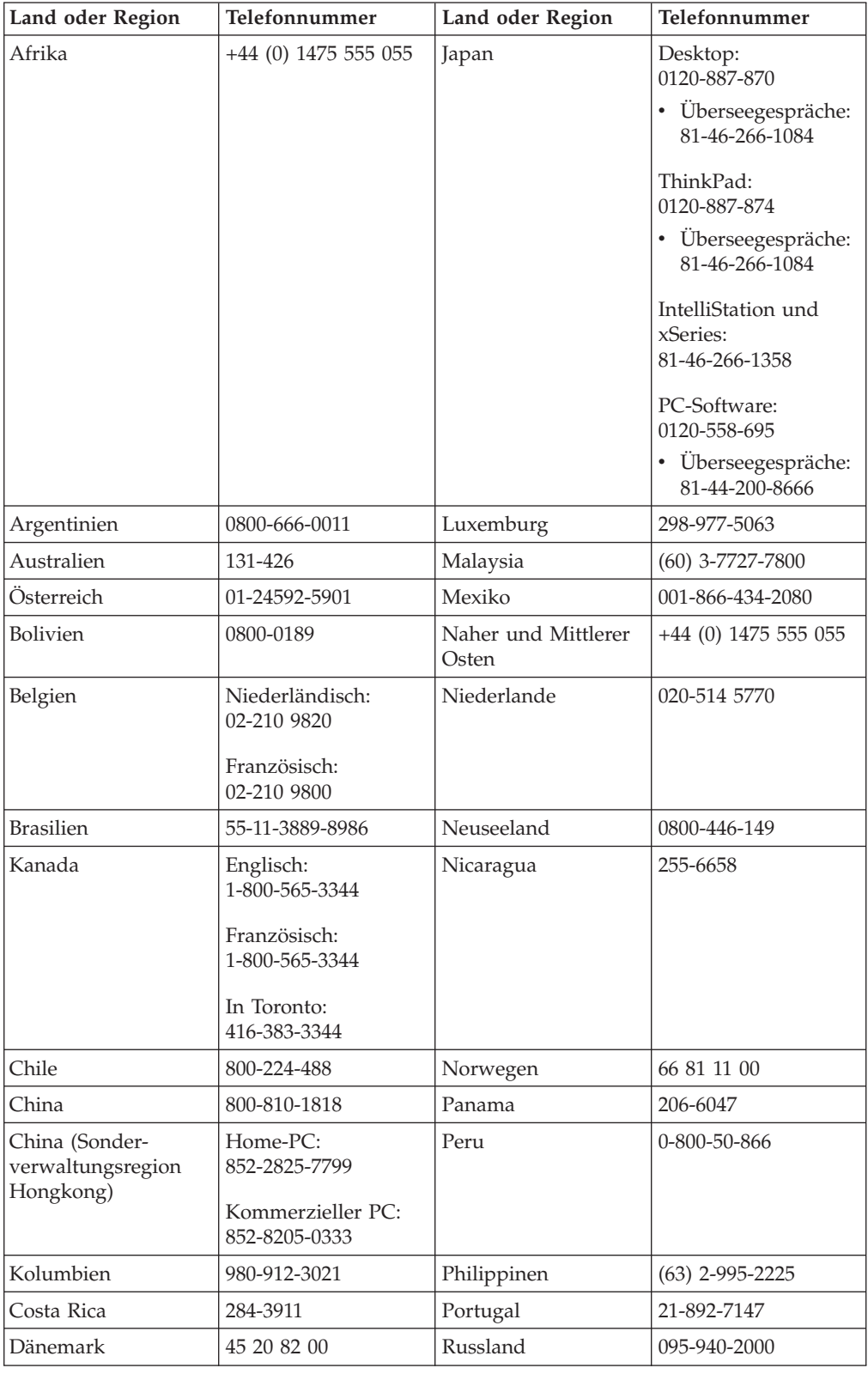

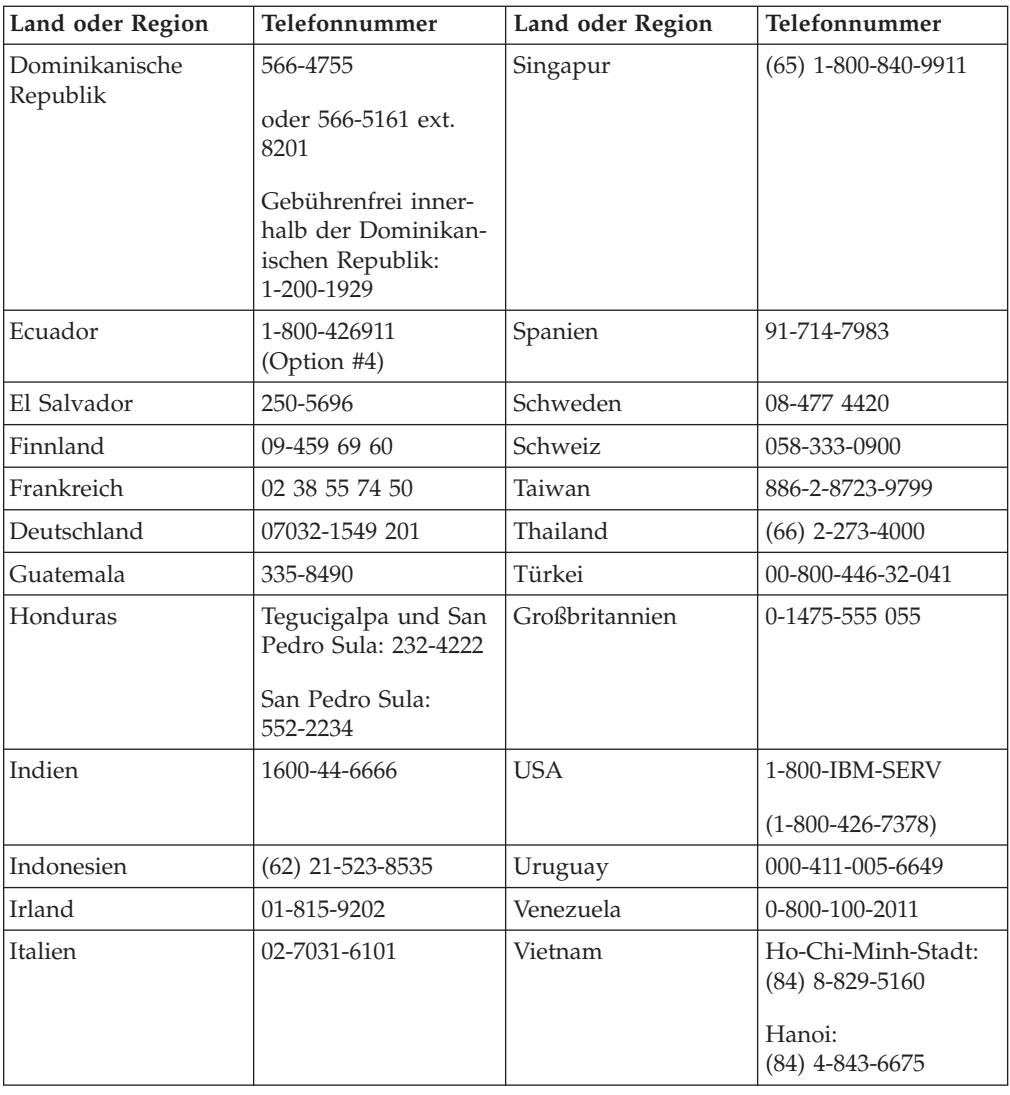

# **Anhang C. IBM Erklärung über begrenzte Gewährleistung Z125-4753-08 04/2004**

# **Teil 1 - Allgemeine Bedingungen**

*Diese Erklärung über begrenzte Gewährleistung umfasst Teil 1 - Allgemeine Bedingungen, Teil 2 - Länderspezifische Bedingungen und Teil 3 - Gewährleistungsinformationen. Die Bedingungen in Teil 2 ersetzen oder ändern die Bedingungen in Teil 1. IBM erbringt die nachfolgend beschriebenen Gewährleistungen nur für Maschinen, die für den Eigenbedarf erworben wurden, und nicht für zum Weiterverkauf erworbene Maschinen. Der Begriff* ″*Maschine*″ *steht für eine IBM Maschine, ihre Funktionen, Typen- und Modelländerungen, Modellerweiterungen, Maschinenelemente oder Zubehör bzw. deren beliebige Kombination. Der Begriff* ″*Maschine*″ *umfasst weder vorinstallierte noch nachträglich auf der Maschine installierte Softwareprogramme*. *Keine Bestimmung in dieser Gewährleistung betrifft Verbraucherschutzrechte, die gesetzlich unabdingbar sind.*

## **Umfang dieser Gewährleistung**

*IBM gewährleistet, dass jede Maschine 1) in Material und Ausführung fehlerfrei ist und 2) den veröffentlichten technischen Spezifikationen von IBM entspricht (*″*Technische Spezifikationen*″*), die auf Anfrage erhältlich sind. Der Gewährleistungszeitraum für die Maschine beginnt mit dem Datum der Installation und ist in Teil 3 - Gewährleistungsinformationen - angegeben. Sofern von IBM bzw. dem Reseller nicht anders angegeben, ist das Datum auf Ihrem Kassenbeleg das Installationsdatum. Bei vielen Zusatzeinrichtungen, Modellumwandlungen oder Erweiterungen müssen Teile der Maschine entfernt und an IBM zurückgegeben werden. Ein Ersatzteil erhält den Gewährleistungsstatus des entfernten Teils. Sofern von IBM nicht anders angegeben, gelten diese Gewährleistungsbedingungen nur in dem Land oder der Region, in dem/der Sie die Maschine erworben haben.*

**DIESE GEWÄHRLEISTUNGSBEDINGUNGEN SIND ABSCHLIESSEND UND ERSETZEN SÄMTLICHE ETWAIGE SONSTIGE GEWÄHRLEISTUNGS-ANSPRÜCHE. EINIGE LÄNDER ODER RECHTSORDNUNGEN ERLAUBEN NICHT DEN AUSSCHLUSS VERÖFFENTLICHTER ODER STILLSCHWEIGEN-DER GEWÄHRLEISTUNGEN, SO DASS OBIGE EINSCHRÄNKUNGEN MÖG-LICHERWEISE NICHT ANWENDBAR SIND. IN DIESEM FALL SIND DER-ARTIGE GEWÄHRLEISTUNGEN AUF DIE ZEITDAUER DES GEWÄHRLEIS-TUNGSZEITRAUMS BEGRENZT. NACH ABLAUF DES GEWÄHRLEIS-TUNGSZEITRAUMS WERDEN KEINERLEI GEWÄHRLEISTUNGEN MEHR ERBRACHT. EINIGE LÄNDER ODER RECHTSORDNUNGEN ERLAUBEN NICHT DIE BEGRENZUNG DER ZEITDAUER EINER STILLSCHWEIGENDEN GEWÄHRLEISTUNG, SO DASS OBIGE EINSCHRÄNKUNGEN MÖGLICHER-WEISE NICHT ANWENDBAR SIND.**

## **Gewährleistungsausschluss**

- Folgendes ist nicht Bestandteil dieser Gewährleistung:
- v Vorinstallierte oder nachträglich installierte Softwareprogramme oder Softwareprogramme, die mit der Maschine geliefert werden;
- v Schäden, die durch nicht sachgerechte Verwendung (einschließlich der Nutzung von Maschinenkapazität oder -leistung, die nicht schriftlich von IBM bestätigt wurde), Unfälle, Änderungen, ungeeignete Betriebsumgebung, unsachgemäße Wartung Ihrerseits verursacht wurden;
- Schäden, die von Produkten herbeigeführt wurden, für die IBM nicht verantwortlich ist;

v Produkte anderer Hersteller, einschließlich der Produkte, die IBM auf Ihre Anfrage hin zusammen mit einer IBM Maschine beschafft und bereitstellt oder in eine IBM Maschine integriert.

Bei Entfernung oder Veränderung der Typenschilder bzw. Teilenummern auf der Maschine oder auf den Maschinenteilen erlischt die Gewährleistung.

IBM gewährleistet nicht den unterbrechungsfreien oder fehlerfreien Betrieb einer Maschine.

Technische oder andere Unterstützung, die für eine Maschine im Rahmen der Gewährleistung zur Verfügung gestellt wird, wie z. B. Unterstützung bei Fragen zu Vorgehensweisen und solchen Fragen, die sich auf die Einrichtung und Installation der Maschine beziehen, wird **NUR IM RAHMEN DER GESETZLICHEN REGELN UND FRISTEN** bereitgestellt.

#### **Gewährleistungsservice**

Funktioniert die Maschine während des Gewährleistungszeitraums nicht wie zugesagt, wenden Sie sich an IBM oder den Reseller. Wenn Sie Ihre Maschine nicht bei IBM registrieren lassen, werden Sie eventuell zur Vorlage eines Kaufnachweises aufgefordert als Nachweis dafür, dass Sie Anspruch auf Gewährleistungsservice haben.

#### **Fehlerbehebung durch IBM**

Wenn Sie Service bei IBM anfordern, müssen Sie die von IBM angegebenen Fehlerbestimmungs- und Fehlerbehebungsprozeduren befolgen. Eine Anfangsdiagnose Ihres Problems kann entweder von einem Techniker per Telefon oder elektronisch durch Zugriff auf eine IBM Website erstellt werden.

Die Art von Gewährleistungsservice, die für Ihre Maschine geleistet wird, ist in Teil 3 - Gewährleistungsinformationen - angegeben.

Sie sind für das Herunterladen und Installieren des designierten Maschinencodes (Mikrocode, Basic Input/Output System-Code (genannt ″BIOS″), der Dienstprogramme, der Einheitentreiber und der Diagnoseprogramme, die mit einer IBM Maschine geliefert werden) und weiterer Softwareaktualisierungen von einer IBM Internet-Website oder von anderen elektronischen Medien und für die Einhaltung der von IBM bereitgestellten Anweisungen selbst verantwortlich.

Kann Ihr Problem mithilfe einer durch den Kunden austauschbaren Funktionseinheit (″CRU″), z. B. Tastatur, Maus, Lautsprecher, Speicher, Festplattenlaufwerk und andere leicht austauschbare Teile, behoben werden, liefert IBM Ihnen diese CRU, damit Sie die Installation selbst vornehmen können.

Funktioniert die Maschine während des Gewährleistungszeitraums nicht wie zugesagt und kann Ihr Problem per Telefon oder elektronisch, durch Anwenden von Maschinencode oder Softwareaktualisierungen oder durch eine CRU nicht behoben werden, wird IBM oder der Reseller, falls dieser von IBM zur Ausführung des Gewährleistungsservice autorisiert ist, nach eigenem Ermessen 1) die fehlerhafte Maschine reparieren, damit sie wieder entsprechend der Gewährleistung funktioniert, oder 2) durch eine funktionell mindestens gleichwertige Maschine ersetzen. Ist IBM nicht in der Lage, die Maschine zu reparieren oder eine Ersatzmaschine zu beschaffen, sind Sie berechtigt, die Maschine an Ihre Verkaufsstelle zurückzugeben und sich den bezahlten Kaufpreis zurückerstatten zu lassen.

IBM oder der Reseller führt außerdem die für die jeweilige Maschine erforderlichen technischen Änderungen aus.

#### **Austausch einer Maschine oder eines Maschinenteils**

Muss eine Maschine oder ein Maschinenteil im Rahmen des Gewährleistungsservice ausgetauscht werden, geht die von IBM oder dem Reseller ersetzte Maschine bzw. das ersetzte Teil in das Eigentum von IBM oder des Resellers über, während die Ersatzmaschine oder das Ersatzteil in Ihr Eigentum übergeht. Sie gewährleisten, dass es sich bei allen entfernten Teilen um unveränderte Originalteile handelt. Die Ersatzmaschine oder das Ersatzteil sind unter Umständen nicht neu, befindet sich jedoch in einem einwandfreien Betriebszustand und sind der ersetzten Maschine bzw. dem ersetzten Teil funktionell mindestens gleichwertig. Die Ersatzmaschine oder das Ersatzteil erhält den Gewährleistungsstatus der ursprünglichen Maschine oder des entfernten Teils.

#### **Weitere Zuständigkeiten des Kunden**

Sie erklären sich damit einverstanden, alle nicht durch diesen Gewährleistungsservice abgedeckten Zusatzeinrichtungen, Teile, Optionen, Änderungen und Zubehörteile zu entfernen, bevor IBM oder der Reseller eine Maschine oder ein Teil ersetzen.

Weiterhin erklären Sie sich damit einverstanden,

- 1. sicherzustellen, dass keine rechtlichen Verpflichtungen bzw. Einschränkungen bestehen, die dem Ersetzen der Maschine oder eines Teils entgegenstehen.
- 2. bei einer Maschine, die nicht Ihr Eigentum ist, die Genehmigung des Eigentümers für den Gewährleistungsservice dieser Maschine durch IBM oder den Reseller einzuholen und
- 3. soweit zutreffend, vor Erbringung des Gewährleistungsservices:
	- a. die von IBM oder dem Reseller vorgegebene Vorgehensweise zur Serviceanforderung zu befolgen,
	- b. alle auf der Maschine befindlichen Programme, Daten und Ressourcen zu sichern,
	- c. IBM oder dem Reseller den für die Ausführung ihrer Aufgaben erforderlichen freien und sicheren Zugang zu Ihren Einrichtungen zu gewähren und
	- d. IBM oder den Reseller von einer Standortänderung der Maschine in Kenntnis zu setzen.
- 4. (a) sicherzustellen, dass alle Informationen über identifizierte oder identifizierbare Personen (persönliche Daten) auf der Maschine gelöscht werden (im technisch möglichen Rahmen), (b) IBM, dem Reseller oder einem IBM Lieferanten zu gestatten, in Ihrem Namen alle noch vorhandenen persönlichen Daten, die IBM oder ein Reseller zur Erfüllung ihrer/seiner Verpflichtungen im Rahmen dieser Vereinbarung für notwendig erachtet, zu verarbeiten (dazu gehört eventuell der Versand der Maschine an einen anderen der weltweit verteilten IBM Servicestandorte), und (c) sicherzustellen, dass diese Art der Verarbeitung mit den für persönliche Daten geltenden Gesetzen vereinbar ist.

#### **Haftungsbegrenzung**

IBM trägt die Verantwortung für den Verlust bzw. die Beschädigung Ihrer Maschine, 1) während sie sich im Besitz von IBM befindet oder 2) in Fällen, in denen IBM die Transportkosten trägt, während sie sich auf dem Transportweg befindet.

Weder IBM noch der Reseller sind verantwortlich für vertrauliche, private oder persönliche Daten auf einer Maschine, die Sie, gleich aus welchem Grund, an IBM oder den Reseller zurückgeben. Solche Informationen müssen vor Rückgabe der Maschine entfernt werden. Solche Informationen sollten vor Rückgabe der Maschine entfernt werden.

Soweit Sie aus Verschulden von IBM oder aus sonstigen Gründen von IBM Schadensersatz verlangen können, ist die Haftung von IBM unabhängig von der Rechtsgrundlage, auf der Ihr Schadensersatzanspruch an IBM beruht (einschließlich Verletzung wesentlicher Vertragspflichten, Fahrlässigkeit, unrichtiger Angaben oder anderer Ansprüche aus dem Vertrag oder auf Grund unerlaubter Handlungen), und außer in Fällen der gesetzlich zwingenden Haftung begrenzt auf:

- 1. Körperverletzung (einschließlich Tod) und Schäden an Immobilien und Mobilien und
- 2. bei anderen direkten Schäden bis zu einem Betrag von 100.000 US-Dollar (oder dem entsprechenden Betrag in der Landeswährung) oder darüber hinaus höchstens bis zu den für die Maschine zu entrichtenden Gebühren (bei regelmäßig anfallenden Gebühren gilt die Jahresgebühr), die Grundlage des Rechtsanspruches ist. Im Rahmen dieser Haftungsbegrenzung umfasst der Begriff ″Maschine″ den Maschinencode und den lizenzierten internen Code (″LIC″).

Diese Haftungsbegrenzung gilt auch für alle Lieferanten von IBM und den Reseller. Dies ist der maximale Betrag, für den IBM, die Lieferanten und der Reseller insgesamt haftbar gemacht werden können.

**AUF KEINEN FALL SIND IBM, IHRE LIEFERANTEN ODER RESELLER IN FOLGENDEN FÄLLEN HAFTBAR, AUCH WENN AUF DIE MÖGLICHKEIT SOLCHER SCHÄDEN HINGEWIESEN WURDE: 1) ANSPRÜCHE DRITTER AUF SCHADENSERSATZ GEGENÜBER IHNEN (ANDERE ANSPRÜCHE ALS OBEN UNTER HAFTUNGSBEGRENZUNG, ZIFFER 1 ANGEGEBEN); 2) VER-LUST ODER BESCHÄDIGUNG VON DATEN; 3) SPEZIELLE, MITTELBARE ODER FOLGESCHÄDEN ODER ANDERE WIRTSCHAFTLICHE FOLGESCHÄ-DEN; ODER 4) ENTGANGENE GESCHÄFTSABSCHLÜSSE, UMSÄTZE, SCHÄ-DIGUNG DES GUTEN NAMENS ODER VERLUST ERWARTETER EINSPA-RUNGEN. EINIGE LÄNDER ODER RECHTSORDNUNGEN ERLAUBEN NICHT DEN AUSSCHLUSS ODER DIE BEGRENZUNG VON FOLGESCHÄ-DEN, SO DASS OBIGE EINSCHRÄNKUNGEN UND AUSSCHLÜSSE MÖGLI-CHERWEISE NICHT ANWENDBAR SIND. EINIGE LÄNDER ODER RECHTS-ORDNUNGEN ERLAUBEN NICHT DIE BEGRENZUNG DER ZEITDAUER EINER STILLSCHWEIGENDEN GEWÄHRLEISTUNG, SO DASS OBIGE EIN-SCHRÄNKUNGEN MÖGLICHERWEISE NICHT ANWENDBAR SIND.**

#### **Geltendes Recht**

Sowohl Sie als auch IBM sind damit einverstanden, dass die Gesetze des Landes zur Anwendung kommen, in dem Sie die Maschine erworben haben, um die Rechte, Pflichten und Verpflichtungen von Ihnen und IBM, die sich aus dem Inhalt dieser Vereinbarung ergeben oder in irgendeiner Weise damit in Zusammenhang stehen, zu regeln, zu interpretieren und durchzuführen, ungeachtet unterschiedlicher Rechtsgrundlagen.

### **DIESE GEWÄHRLEISTUNGEN ERMÖGLICHEN IHNEN DIE GELTENDMA-CHUNG BESONDERER RECHTE, DIE ABHÄNGIG VOM JEWEILIGEN LAND ODER DER JEWEILIGEN RECHTSORDNUNG VONEINANDER ABWEICHEN KÖNNEN.**

#### **Rechtsprechung**

Alle Rechte und Pflichten von IBM unterliegen der Rechtsprechung des Landes, in dem die Maschine erworben wurde.

# **Teil 2 - Länderspezifische Bedingungen**

## **MITTEL- UND SÜDAMERIKA**

#### **ARGENTINIEN**

**Rechtsprechung:** *Der Text nach dem ersten Satz wird wie folgt ergänzt:* Jeder aus dieser Vereinbarung entstehende Rechtsstreit wird ausschließlich durch das Handelsgericht in Buenos Aires verhandelt.

#### **BOLIVIEN**

**Rechtsprechung:** *Der Text nach dem ersten Satz wird wie folgt ergänzt:* Jeder aus dieser Vereinbarung entstehende Rechtsstreit wird ausschließlich durch die Gerichte in La Paz verhandelt.

### **BRASILIEN**

**Rechtsprechung:** *Der Text nach dem ersten Satz wird wie folgt ergänzt:* Jeder aus dieser Vereinbarung entstehende Rechtsstreit wird ausschließlich durch das zuständige Gericht in Rio de Janeiro verhandelt.

#### **CHILE**

**Rechtsprechung:** *Der Text nach dem ersten Satz wird wie folgt ergänzt:* Jeder aus dieser Vereinbarung entstehende Rechtsstreit wird ausschließlich durch die Zivilgerichte in Santiago verhandelt.

#### **KOLUMBIEN**

**Rechtsprechung:** *Der Text nach dem ersten Satz wird wie folgt ergänzt:* Jeder aus dieser Vereinbarung entstehende Rechtsstreit wird ausschließlich durch die Richterschaft der Republik Kolumbien verhandelt.

### **ECUADOR**

**Rechtsprechung:** *Der Text nach dem ersten Satz wird wie folgt ergänzt:* Jeder aus dieser Vereinbarung entstehende Rechtsstreit wird ausschließlich durch die Richterschaft in Quito verhandelt.

#### **MEXIKO**

**Rechtsprechung:** *Der Text nach dem ersten Satz wird wie folgt ergänzt:* Jeder aus dieser Vereinbarung entstehende Rechtsstreit wird ausschließlich durch die Bundesgerichte in Mexiko-Stadt, dem Sitz der Bundesregierung, verhandelt.

#### **PARAGUAY**

**Rechtsprechung:** *Der Text nach dem ersten Satz wird wie folgt ergänzt:* Jeder aus dieser Vereinbarung entstehende Rechtsstreit wird ausschließlich durch die Gerichte in Asuncion verhandelt.

#### **PERU**

**Rechtsprechung:** *Der Text nach dem ersten Satz wird wie folgt ergänzt:* Jeder aus dieser Vereinbarung entstehende Rechtsstreit wird ausschließlich durch die Richterschaft und Tribunale im Gerichtsbezirk von Lima, Cercado, verhandelt.

**Haftungsbegrenzung:** *Dieser Abschnitt wird wie folgt ergänzt:* In Übereinstimmung mit Artikel 1328 des peruanischen Zivilrechts entfallen bei Vorsatz ("dolo") oder grober Fahrlässigkeit ("culpa inexcusable") von IBM die in diesem Abschnitt genannten Einschränkungen und Ausschlüsse.

#### **URUGUAY**

**Rechtsprechung:** *Der Text nach dem ersten Satz wird wie folgt ergänzt:* Jeder aus dieser Vereinbarung entstehende Rechtsstreit wird ausschließlich durch das zuständige Gericht in Montevideo verhandelt.

#### **VENEZUELA**

**Rechtsprechung:** *Der Text nach dem ersten Satz wird wie folgt ergänzt:* Jeder aus dieser Vereinbarung entstehende Rechtsstreit wird ausschließlich durch die Gerichte im Stadtgebiet von Caracas verhandelt.

#### **NORDAMERIKA**

**Gewährleistungsservice** *Dieser Abschnitt wird wie folgt ergänzt:*

Um IBM Gewährleistungsservice in Kanada oder den Vereinigten Staaten von Amerika zu erhalten, müssen Sie die folgende Nummer anrufen: 001-800-IBM-SERV (426-7378).

#### **KANADA**

**Haftungsbegrenzung:** *Ziffer 1 dieses Abschnitts wird wie folgt ersetzt:* 1. Körperverletzung (einschließlich Tod) und Schäden an Immobilien und beweglichen Sachen, soweit die Schäden fahrlässig von IBM verursacht wurden, und

**Geltendes Recht:** *Der folgende Text ersetzt "dass die Gesetze des Landes zur Anwendung kommen, in dem Sie die Maschine erworben haben" im ersten Satz:* dass die Gesetze der Provinz Ontario zur Anwendung kommen.

#### **VEREINIGTE STAATEN VON AMERIKA**

**Geltendes Recht:** *Der folgende Text ersetzt "dass die Gesetze des Landes zur Anwendung kommen, in dem Sie die Maschine erworben haben" im ersten Satz:* dass die Gesetze des Staates New York, Vereinigte Staaten von Amerika, zur Anwendung kommen.

#### **ASIEN/PAZIFIK**

#### **AUSTRALIEN**

**Umfang dieser Gewährleistung:** *Der folgende Absatz wird diesem Abschnitt hinzugefügt:*

Die in diesem Abschnitt beschriebenen Gewährleistungen werden zusätzlich zu den sonstigen Ansprüchen gewährt, die aus dem ″Trade Practices Act 1974″ oder aus ähnlichen Gesetzen abgeleitet werden können, und sind nur insoweit eingeschränkt, als dies die entsprechenden Gesetze zulassen.

#### **Haftungsbegrenzung:** *Dieser Abschnitt wird wie folgt ergänzt:*

Wenn IBM auf Grund der Anwendung des ″Trade Practices Act 1974″ oder ähnlicher Gesetze die Gewährleistungsverpflichtungen nicht erfüllt, ist die Haftung von IBM auf die Reparatur oder den Ersatz der Maschine oder die Lieferung einer gleichwertigen Ersatzmaschine begrenzt. Wenn die Maschine normalerweise für persönliche, Haushalts- oder Konsumzwecke benutzt wird oder die Voraussetzung oder Gewährleistung zur Verschaffung von Eigentum, stillschweigendem Besitz oder das Recht zum Verkauf betroffen sind, finden die Haftungsbegrenzungen dieses Absatzes keine Anwendung.

**Geltendes Recht:** *Der folgende Text ersetzt "dass die Gesetze des Landes zur Anwendung kommen, in dem Sie die Maschine erworben haben" im ersten Satz:* dass die Gesetze des Landes oder des Territoriums zur Anwendung kommen.

#### **KAMBODSCHA UND LAOS**

**Geltendes Recht:** *Der folgende Text ersetzt* "dass die Gesetze des Landes zur Anwendung kommen, in dem Sie die Maschine erworben haben" *im ersten Satz:* dass die Gesetze des Staates New York, Vereinigte Staaten von Amerika, zur Anwendung kommen.

### **KAMBODSCHA, INDONESIEN UND LAOS**

**Schiedsspruchverfahren:** *Der folgende Text wird unter dieser Überschrift hinzugefügt:* Verfahren und Streitigkeiten, die sich aus dieser Vereinbarung ergeben oder damit in Zusammenhang stehen, werden in Singapur durch Schiedsspruch in Übereinstimmung mit den geltenden Richtlinien des Singapore International Arbitration Center (″SIAC-Richtlinen″) geregelt und beigelegt. Der in Schriftform abzufassende Schiedsspruch ist endgültig und bindend für alle Parteien, ohne Einspruchsmöglichkeit, und muss eine Darlegung der Fakten sowie eine Begründung enthalten.

Es müssen drei Schiedsrichter bestellt werden, wobei jede Partei berechtigt ist, einen Schiedsrichter zu ernennen. Die von den Parteien ernannten Schiedsrichter bestimmen vor Beginn des Verfahrens den dritten Schiedsrichter. Der dritte Schiedsrichter übernimmt den Vorsitz. Bei Ausfall des Vorsitzenden kann der Vorsitz vom Präsidenten des SIAC übernommen werden. Bei Ausfall eines der beiden anderen Schiedsrichter kann dieser von der betreffenden Partei neu ernannt werden. Das Verfahren wird an dem Punkt fortgesetzt, an dem der jeweilige Schiedsrichter ausgetauscht wurde.

Verweigert oder unterlässt eine der Parteien die Ernennung eines Schiedsrichters innerhalb von 30 Tagen, gerechnet ab dem Datum, zu dem die andere Partei ihren Schiedsrichter ernannt hat, wird der zuerst ernannte Schiedsrichter zum alleinigen Schiedsrichter, vorausgesetzt, dass er rechtmäßig und ordnungsgemäß ernannt wurde.

Die Verkehrssprache für sämtliche Verfahren ist Englisch (die zum Verfahren gehörenden Dokumente müssen ebenfalls in Englisch abgefasst sein). Die englische Version dieser Vereinbarung ist die verbindliche und hat Vorrang vor allen anderen Sprachen.

### **HONGKONG UND MACAO (SONDERVERWALTUNGSREGIONEN VON CHINA)**

**Geltendes Recht:** *Der folgende Text ersetzt* "dass die Gesetze des Landes zur Anwendung kommen, in dem Sie die Maschine erworben haben" *im ersten Satz:* dass die Gesetze der chinesischen Sonderverwaltungsregion Hongkong zur Anwendung kommen.

#### **INDIEN**

**Haftungsbegrenzung:** *Die Unterziffern 1 und 2 dieses Abschnitts werden wie folgt ersetzt:*

- 1. Personenschäden (einschließlich Tod) oder Schäden an Immobilien und beweglichen Sachen nur bei Fahrlässigkeit von IBM; und
- 2. sonstige tatsächliche Schäden, die durch Nichterfüllung von Lieferungen oder Leistungen hinsichtlich dieser Vereinbarung entstanden sind, in der Höhe des Betrages, den Sie für die Maschine bezahlt haben, die Gegenstand des Anspruchs ist. Im Rahmen dieser Haftungsbegrenzung umfasst der Begriff "Maschine" den Maschinencode und den lizenzierten internen Code ("LIC").

**Schiedsspruchverfahren:** *Der folgende Text wird unter dieser Überschrift hinzugefügt:* Verfahren und Streitigkeiten, die sich aus dieser Vereinbarung ergeben oder damit in Zusammenhang stehen, werden in Bangalore, Indien, in Übereinstimmung mit den geltenden Gesetzen Indiens geregelt bzw. beigelegt. Der in Schriftform abzufassende Schiedsspruch ist endgültig und bindend für alle Parteien, ohne Einspruchsmöglichkeit, und muss eine Darlegung der Fakten sowie eine Begründung enthalten.

Es müssen drei Schiedsrichter bestellt werden, wobei jede Partei berechtigt ist, einen Schiedsrichter zu ernennen. Die von den Parteien ernannten Schiedsrichter bestimmen vor Beginn des Verfahrens den dritten Schiedsrichter. Der dritte Schiedsrichter übernimmt den Vorsitz. Bei Ausfall des Vorsitzenden kann der Vorsitz vom Präsidenten der Anwaltskammer Indiens (Bar Council of India) übernommen werden. Bei Ausfall eines der beiden anderen Schiedsrichter kann dieser von der betreffenden Partei neu ernannt werden. Das Verfahren wird an dem Punkt fortgesetzt, an dem der jeweilige Schiedsrichter ausgetauscht wurde.

Verweigert oder unterlässt eine der Parteien die Ernennung eines Schiedsrichters innerhalb von 30 Tagen, gerechnet ab dem Datum, zu dem die andere Partei ihren Schiedsrichter ernannt hat, wird der zuerst ernannte Schiedsrichter zum alleinigen Schiedsrichter, vorausgesetzt, dass er rechtmäßig und ordnungsgemäß ernannt wurde.

Die Verkehrssprache für sämtliche Verfahren ist Englisch (die zum Verfahren gehörenden Dokumente müssen ebenfalls in Englisch abgefasst sein). Die englische Version dieser Vereinbarung ist die verbindliche und hat Vorrang vor allen anderen Sprachen.

#### **JAPAN**

**Geltendes Recht:** *Dieser Abschnitt wird wie folgt ergänzt:* Bei Zweifelsfällen in Bezug auf diese Vereinbarung wird zunächst in gutem Glauben und in gegenseitigem Vertrauen eine Lösung gesucht.

#### **MALAYSIA**

**Haftungsbegrenzung:** Das Wort ″*SPEZIELLE*″ in Ziffer 3 des fünften Absatzes wird gelöscht.

#### **NEUSEELAND**

**Umfang dieser Gewährleistung:** *Der folgende Absatz wird diesem Abschnitt hinzugefügt:*

Die in diesem Abschnitt beschriebene Gewährleistung gilt zusätzlich zu den Ansprüchen, die der Kunde aus dem ″Consumer Guarantees Act 1993″ oder aus sonstigen Gesetzen herleiten kann, soweit diese weder eingeschränkt noch ausgeschlossen werden können. Der ″Consumer Guarantee Act 1993″ findet keine Anwendung, wenn die Lieferungen von IBM für Geschäftszwecke, wie sie in diesem Act definiert sind, verwendet werden.

#### **Haftungsbegrenzung:** *Dieser Abschnitt wird wie folgt ergänzt:*

Wenn die Maschinen nicht für Geschäftszwecke, wie im ″Consumer Guarantees Act 1993″ definiert, verwendet werden, gilt die Haftungsbegrenzung in diesem Abschnitt nur insoweit, als sie im ″Consumer Guarantees Act 1993″ beschrieben ist.

#### **VOLKSREPUBLIK CHINA**

**Geltendes Recht:** *Der folgende Text ersetzt* ″dass die Gesetze des Landes zur Anwendung kommen, in dem Sie die Maschine erworben haben″ *im ersten Satz:* dass die Gesetze des Staates New York, Vereinigte Staaten von Amerika, zur Anwendung kommen (sofern dies durch die Gesetzgebung des Landes nicht anders geregelt ist).

### **PHILIPPINEN**

**Haftungsbegrenzung:** *Ziffer 3 im fünften Absatz wird wie folgt ersetzt:* **SPEZIELLE (EINSCHLIESSLICH BEILÄUFIGE SCHÄDEN UND VERSCHÄRF-TEN SCHADENSERSATZ), MORALISCHE, BEILÄUFIGE ODER MITTELBARE SCHÄDEN ODER WIRTSCHAFTLICHE FOLGESCHÄDEN; ODER**

**Schiedsspruchverfahren:** Der folgende Text wird unter dieser Überschrift hinzugefügt

Verfahren und Streitigkeiten, die sich aus dieser Vereinbarung ergeben oder damit in Zusammenhang stehen, werden in Metro Manila, Philippinen, in Übereinstimmung mit den geltenden Gesetzen der Philippinen geregelt bzw. beigelegt. Der in Schriftform abzufassende Schiedsspruch ist endgültig und bindend für alle Parteien, ohne Einspruchsmöglichkeit, und muss eine Darlegung der Fakten sowie eine Begründung enthalten.

Es müssen drei Schiedsrichter bestellt werden, wobei jede Partei berechtigt ist, einen Schiedsrichter zu ernennen. Die von den Parteien ernannten Schiedsrichter bestimmen vor Beginn des Verfahrens den dritten Schiedsrichter. Der dritte Schiedsrichter übernimmt den Vorsitz. Bei Ausfall des Vorsitzenden kann der Vorsitz vom Präsidenten des Philippine Dispute Resolution Center, Inc. übernommen werden. Bei Ausfall eines der beiden anderen Schiedsrichter kann dieser von der betreffenden Partei neu ernannt werden. Das Verfahren wird an dem Punkt fortgesetzt, an dem der jeweilige Schiedsrichter ausgetauscht wurde.

Verweigert oder unterlässt eine der Parteien die Ernennung eines Schiedsrichters innerhalb von 30 Tagen, gerechnet ab dem Datum, zu dem die andere Partei ihren Schiedsrichter ernannt hat, wird der zuerst ernannte Schiedsrichter zum alleinigen Schiedsrichter, vorausgesetzt, dass er rechtmäßig und ordnungsgemäß ernannt wurde.

Die Verkehrssprache für sämtliche Verfahren ist Englisch (die zum Verfahren gehörenden Dokumente müssen ebenfalls in Englisch abgefasst sein). Die englische Version dieser Vereinbarung ist die verbindliche und hat Vorrang vor allen anderen Sprachen.

#### **SINGAPUR**

**Haftungsbegrenzung:** *Die Wörter* ″*SPEZIELLE*″ *und* ″*WIRTSCHAFTLICHE*″ *in Ziffer 3 im fünften Absatz werden gelöscht.*

#### **EUROPA, MITTLERER OSTEN, AFRIKA (EMEA)**

#### *DIE FOLGENDEN BEDINGUNGEN GELTEN FÜR ALLE EMEA-LÄNDER:*

Diese Gewährleistung gilt für Maschinen, die Sie bei IBM oder einem IBM Reseller erworben haben.

#### **Gewährleistungsservice:**

*Der folgende Absatz wird in Westeuropa (Andorra, Österreich, Belgien, Zypern, Tschechische Republik, Dänemark, Estland, Finnland, Frankreich, Deutschland, Griechenland, Ungarn, Island Irland, Italien, Lettland, Liechtenstein, Litauen, Luxemburg, Malta,*

*Monaco, Niederlande, Norwegen, Polen Portugal, San Marino, Slowakei, Slowenien, Spanien, Schweden, Schweiz, Großbritannien, im Vatikan und in allen anderen Ländern, die der Europäischen Union beitreten, ab dem Beitrittsdatum) hinzugefügt:*

Die Gewährleistung für Maschinen, die in Westeuropa erworben werden, hat in allen westeuropäischen Ländern Gültigkeit, vorausgesetzt, die Maschinen wurden in diesen Ländern angekündigt und zur Verfügung gestellt.

Wenn Sie eine Maschine in einem der oben definierten westeuropäischen Länder erwerben, können Sie für diese Maschine Gewährleistungsservice in jedem der genannten Länder von (1) einem zum Ausführen von Gewährleistungsservice autorisierten IBM Reseller oder (2) von IBM in Anspruch nehmen, vorausgesetzt, die Maschine wurde von IBM in dem Land angekündigt und zur Verfügung gestellt, in dem Sie den Service in Anspruch nehmen möchten.

Wenn Sie einen Personal Computer in Albanien, Armenien, Weißrussland, Bosnien und Herzegowina, Bulgarien, Kroatien, Tschechien, Georgien, Ungarn, Kasachstan, Kirgisien, der Bundesrepublik Jugoslawien, der früheren jugoslawischen Republik Mazedonien, Moldawien, Polen, Rumänien, Russland, der Slowakei, Slowenien oder der Ukraine erworben haben, können Sie für diese Maschine Gewährleistungsservice in jedem der genannten Länder von (1) einem zum Ausführen von Gewährleistungsservice autorisierten IBM Reseller oder (2) von IBM in Anspruch nehmen.

Wenn Sie eine Maschine in einem Land des Mittleren Ostens oder in einem afrikanischen Land erwerben, können Sie für diese Maschine Gewährleistungsservice von der IBM Außenstelle im jeweiligen Land oder von einem zum Ausführen von Gewährleistungsservice autorisierten IBM Reseller im jeweiligen Land in Anspruch nehmen. In Afrika wird Gewährleistungsservice in einem Umkreis von 50 Kilometern vom Standort eines von IBM autorisierten Serviceproviders bereitgestellt. Ab einer Entfernung von 50 Kilometern vom Standort eines von IBM autorisierten Serviceproviders müssen Sie die Transportkosten für die Maschinen übernehmen.

#### **Geltendes Recht:**

*Der Text* "dass die Gesetze des Landes zur Anwendung kommen, in dem Sie die Maschine erworben haben" wird ersetzt durch:

1 ) ″dass die Gesetze Österreichs″ **in Albanien, Armenien, Aserbaidschan, Weißrussland, Bosnien-Herzegowina, Bulgarien, Kroatien, Georgien, Ungarn, Kasachstan, Kirgisien, Mazedonien, Moldawien, Polen, Rumänien, Russland, der Slowakei, Slowenien, Tadschikistan, Turkmenistan, der Ukraine, Usbekistan und der Bundesrepublik Jugoslawien;** 2) ″dass die Gesetze Frankreichs″ **in Algerien, Benin, Burkina Faso, Kamerun, Kap Verde, der Zentralafrikanischen Republik, im Tschad, auf den Komoren, im Kongo, Dschibuti, der Demokratischen Republik Kongo, Äquatorial-Guinea, Französisch-Guayana, Französisch-Polynesien, Gabun, Gambia, Guinea, Guinea-Bissau, Elfenbeinküste, Libanon, Madagaskar, Mali, Mauretanien, Mauritius, Mayotte, Marokko, Neu-Kaledonien, Niger, Réunion, Senegal, Seychellen, Togo, Tunesien, auf Vanuatu sowie Wallis und Futuna;** 3) ″dass die Gesetze Finnlands″ **in Estland, Lettland und Litauen;** 4) ″dass die Gesetze Englands″ **in Angola, Bahrain, Botswana, Burundi, Ägypten, Eritrea, Äthiopien, Ghana, Jordanien, Kenia, Kuwait, Liberia, Malawi, Malta, Mosambik, Nigeria, Oman, Pakistan, Katar, Ruanda, Sao Tome, Saudi-Arabien, Sierra Leone, Somalia, Tansania, Uganda, den Vereinigten Arabischen Emiraten, Großbritannien, der West Bank/Gazastreifen, Jemen, Sambia und Simbabwe;** und 5) ″dass die Gesetze Südafrikas″ **in Südafrika, Namibia, Lesotho und Swasiland** zur Anwendung kommen.

**Rechtsprechung:** *Folgende Ausnahmen werden diesem Abschnitt hinzugefügt:* 1) **In Österreich** gilt als Gerichtsstand für alle aus dieser Gewährleistung erwachsenden und mit dieser in Zusammenhang stehenden Streitfälle einschließlich Streitfällen bezüglich ihres Vorhandenseins das zuständige Gericht in Wien, Österreich (Innenstadt); 2) **in Angola, Bahrain, Botswana, Burundi, Ägypten, Eritrea, Äthiopien, Ghana, Jordanien, Kenia, Kuwait, Liberia, Malawi, Malta, Mosambik, Nigeria, Oman, Pakistan, Katar, Ruanda, Sao Tome, Saudi-Arabien, Sierra Leone, Somalia, Tansania, Uganda, den Vereinigten Arabischen Emiraten, der West Bank/Gazastreifen, Jemen, Sambia und Simbabwe** unterliegen sämtliche Rechtsstreitigkeiten, die sich aus dieser Vereinbarung oder im Zusammenhang mit deren Ausführung ergeben, einschließlich der abgekürzten Verfahren, ausschließlich der Rechtsprechung der englischen Gerichte; 3) in **Belgien**und **Luxemburg** unterliegen sämtliche Rechtsstreitigkeiten, die sich aus dieser Vereinbarung oder im Zusammenhang mit deren Auslegung oder Ausführung ergeben, den Gesetzen und den Gerichten der Hauptstadt des Landes, in dem sich Ihr Firmensitz und/oder Ihre Handelsniederlassung befinden; 4) **in Frankreich, Algerien, Benin, Burkina Faso, Kamerun, Kap Verde, der Zentralafrikanischen Republik, im Tschad, auf den Komoren, im Kongo, Dschibuti, der Demokratischen Republik Kongo, Äquatorial-Guinea, Französisch-Guayana, Französisch-Polynesien, Gabun, Gambia, Guinea, Guinea-Bissau, Elfenbeinküste, Libanon, Madagaskar, Mali, Mauretanien, Mauritius, Mayotte, Marokko, Neu-Kaledonien, Niger, Réunion, Senegal, Seychellen, Togo, Tunesien, auf Vanuatu sowie Wallis und Futuna** unterliegen sämtliche Rechtsstreitigkeiten, die sich aus dieser Vereinbarung oder im Zusammenhang mit deren Ausführung ergeben, einschließlich der abgekürzten Verfahren, ausschließlich der Rechtsprechung des Handelsgerichts (Commercial Court) in Paris; 5) in **Russland**, unterliegen sämtliche Rechtsstreitigkeiten, die sich aus dieser Vereinbarung oder im Zusammenhang mit deren Auslegung, Verletzung, Beendigung und Unwirksamkeit ergeben, dem Schiedsspruchgericht (Arbitration Court) in Moskau; 6) **in Südafrika, Namibia, Lesotho und Swasiland** stimmen beide Parteien überein, dass sämtliche Rechtsstreitigkeiten, die sich aus dieser Vereinbarung ergeben, in die Zuständigkeit des hohen Gerichts (High Court) in Johannesburg fallen; 7) in der **Türkei** unterliegen sämtliche Rechtsstreitigkeiten, die sich aus dieser Vereinbarung ergeben oder damit in Zusammenhang stehen, den Zentralgerichten (Sultanahmet) und den Execution Directorates in Istanbul, Türkei; 8) in den folgenden genannten Ländern werden sämtliche Rechtsansprüche aus dieser Gewährleistung vor dem zuständigen Gericht in a) Athen für **Griechenland**, b) Tel Aviv-Jaffa für **Israel**, c) Mailand für **Italien**, d) Lissabon für **Portugal** und e) Madrid für **Spanien** verhandelt; und 9) in **Großbritannien** stimmen beide Parteien überein, dass sämtliche Rechtsstreitigkeiten, die sich aus dieser Vereinbarung ergeben, in die Zuständigkeit der englischen Gerichte fallen.

**Schiedsspruchverfahren:** *Der folgende Text wird unter dieser Überschrift hinzugefügt:* **In Albanien, Armenien, Aserbaidschan, Weißrussland, Bosnien-Herzegowina, Bulgarien, Kroatien, Georgien, Ungarn, Kasachstan, Kirgisien, der früheren jugoslawischen Republik Mazedonien, Moldawien, Polen, Rumänien, Russland, der Slowakei, Slowenien, Tadschikistan, Turkmenistan, der Ukraine, Usbekistan und der Bundesrepublik Jugoslawien** unterliegen sämtliche Rechtsstreitigkeiten, die sich aus dieser Vereinbarung oder im Zusammenhang mit deren Verletzung, Beendigung oder Unwirksamkeit ergeben, der Schieds- und Schlichtungsordnung des Internationalen Schiedsgerichts der Wirtschaftskammer Österreich in Wien (Wiener Regeln) durch die drei Schiedsrichter, die in Übereinstimmung mit diesen Richtlinien ernannt wurden. Das Schiedsspruchverfahren findet in Wien, Österreich, statt, und die offizielle Sprache der Verfahren ist Englisch. Die Entscheidung der Schiedsrichter ist endgültig und bindend für beide Parteien. Gemäß Paragraph 598 (2) des österreichischen Zivilprozesscodes verzichten die Parteien daher ausdrücklich auf die Anwendung von Paragraph 595 (1) Ziffer 7 des Codes. IBM kann jedoch veranlassen, dass die Verfahren vor einem zuständigen Gericht im Land der Installation verhandelt werden.

**In Estland, Lettland und Litauen** werden sämtliche Rechtsstreitigkeiten, die sich im Zusammenhang mit dieser Vereinbarung ergeben, in einem Schiedsspruchverfahren beigelegt, das in Helsinki, Finnland, gemäß den geltenden Schiedsspruchgesetzen Finnlands stattfindet. Jede Partei ernennt einen Schiedsrichter. Die Schiedsrichter bestimmen dann gemeinsam den Vorsitzenden. Können sich die Schiedsrichter nicht auf einen Vorsitzenden einigen, wird dieser von der zentralen Handelskammer (Central Chamber of Commerce) in Helsinki ernannt.

### **EUROPÄISCHE UNION (EU)**

### *DIE FOLGENDEN BEDINGUNGEN GELTEN FÜR ALLE EU-LÄNDER*

Die Gewährleistung für Maschinen, die in EU-Ländern erworben werden, hat in allen EU-Ländern Gültigkeit, vorausgesetzt, die Maschinen wurden in diesen Ländern angekündigt und zur Verfügung gestellt.

**Gewährleistungsservice:** *Dieser Abschnitt wird wie folgt ergänzt:*

Um Gewährleistungsservice von IBM in EU-Ländern zu erhalten, rufen Sie die für das jeweilige Land in Teil 3 - Gewährleistungsinformationen - angegebene Telefonnummer an.

Sie können auch über die folgende Adresse mit IBM Kontakt aufnehmen: IBM Warranty & Service Quality Dept.

PO Box 30 Spango Valley Greenock Scotland PA16 0AH

#### **KONSUMENTEN**

In der Europäischen Gemeinschaft sind für Konsumenten unter den geltenden nationalen rechtlichen Bestimmungen Rechte für den Verkauf von Konsumgütern definiert. Diese Rechte sind von den Bestimmungen in dieser Gewährleistung nicht betroffen.

#### **ÖSTERREICH, DÄNEMARK, FINNLAND, GRIECHENLAND, ITALIEN, NIE-DERLANDE, NORWEGEN, PORTUGAL, SPANIEN, SCHWEDEN UND SCHWEIZ**

**Haftungsbegrenzung:** *Die Bedingungen in diesem Abschnitt werden durch den folgenden Text vollständig ersetzt:*

Vorausgesetzt, dass keine anderweitigen verbindlichen Rechtsbestimmungen gelten:

1. Die Haftung von IBM für Schäden und Verluste, die als Folge der Erfüllung der Bestimmungen dieser Vereinbarung oder in Zusammenhang mit dieser Vereinbarung verursacht wurden oder die auf einem anderen, mit dieser Vereinbarung in Zusammenhang stehenden Grund beruhen, ist begrenzt auf die Kompensation der Schäden und Verluste, die als unmittelbare und direkte Folge der Nichterfüllung solcher Verpflichtungen (bei Verschulden von IBM) oder solcher Gründe entstanden und belegt sind. Der Höchstbetrag entspricht hierbei den von Ihnen für die Maschine bezahlten Gebühren. Im Rahmen dieser Haftungsbegrenzung umfasst der Begriff ″Maschine″ den Maschinencode und den lizenzierten internen Code (″LIC″).

Die obige Einschränkung gilt nicht für Personenschäden (einschließlich Tod) und für direkte Schäden an Immobilien und beweglichen Sachen, für die IBM rechtlich haftbar ist.

2. **AUF KEINEN FALL SIND IBM, DIE LIEFERANTEN ODER RESELLER IN FOLGENDEN FÄLLEN HAFTBAR, AUCH WENN AUF DIE MÖGLICHKEIT SOLCHER SCHÄDEN HINGEWIESEN WURDE: 1) VERLUST ODER BESCHÄDIGUNG VON DATEN; 2) BEILÄUFIGE ODER MITTELBARE SCHÄDEN ODER ANDERE WIRTSCHAFTLICHE FOLGESCHÄDEN; 3) ENTGANGENE GEWINNE, AUCH WENN SIE ALS DIREKTE FOLGE DES EREIGNISSES ENTSTANDEN SIND, DAS ZU DEN SCHÄDEN GEFÜHRT HAT; ODER 4) ENTGANGENE GESCHÄFTSABSCHLÜSSE, UMSÄTZE, SCHÄDIGUNG DES GUTEN NAMENS ODER VERLUST ERWARTETER EINSPARUNGEN.**

### **FRANKREICH UND BELGIEN**

**Haftungsbegrenzung:** *Die Bedingungen in diesem Abschnitt werden durch den folgenden Text vollständig ersetzt:*

Vorausgesetzt, dass keine anderweitigen verbindlichen Rechtsbestimmungen gelten:

1. Die Haftung von IBM für Schäden und Verluste, die als Folge der Erfüllung der Bestimmungen dieser Vereinbarung oder in Zusammenhang mit dieser Vereinbarung verursacht wurden, ist begrenzt auf die Kompensation der Schäden und Verluste, die als unmittelbare und direkte Folge der Nichterfüllung solcher Verpflichtungen (bei Verschulden von IBM) entstanden und belegt sind. Der Höchstbetrag entspricht hierbei den Gebühren, die Sie für die Maschine bezahlt haben, die den Schaden verursacht hat. Im Rahmen dieser Haftungsbegrenzung umfasst der Begriff ″Maschine″ den Maschinencode und den lizenzierten internen Code (″LIC″).

Die obige Einschränkung gilt nicht für Personenschäden (einschließlich Tod) und für direkte Schäden an Immobilien und beweglichen Sachen, für die IBM rechtlich haftbar ist.

2. **AUF KEINEN FALL SIND IBM, DIE LIEFERANTEN ODER RESELLER IN FOLGENDEN FÄLLEN HAFTBAR, AUCH WENN AUF DIE MÖGLICHKEIT SOLCHER SCHÄDEN HINGEWIESEN WURDE: 1) VERLUST ODER BESCHÄDIGUNG VON DATEN; 2) BEILÄUFIGE ODER MITTELBARE SCHÄDEN ODER ANDERE WIRTSCHAFTLICHE FOLGESCHÄDEN; 3) ENTGANGENE GEWINNE, AUCH WENN SIE ALS DIREKTE FOLGE DES EREIGNISSES ENTSTANDEN SIND, DAS ZU DEN SCHÄDEN GEFÜHRT HAT; ODER 4) ENTGANGENE GESCHÄFTSABSCHLÜSSE, UMSÄTZE, SCHÄDIGUNG DES GUTEN NAMENS ODER VERLUST ERWARTETER EINSPARUNGEN.**

**DIE FOLGENDEN Bedingungen GELTEN FÜR DIE ANGEGEBENEN LÄNDER:**

## **ÖSTERREICH**

**Die Bedingungen dieser Gewährleistung ersetzen alle anderen geltenden, gesetzlich vorgesehenen Gewährleistungen.**

**Umfang dieser Gewährleistung:** *Der folgende Satz ersetzt den ersten Satz im ersten Absatz dieses Abschnitts:*

Die Gewährleistung für eine IBM Maschine umfasst die Funktionalität einer Maschine bei normalem Gebrauch und die Übereinstimmung der Maschine mit ihren Spezifikationen.

### *Folgende Absätze werden diesem Abschnitt hinzugefügt:*

Als Begrenzungszeitraum für Kunden mit laufenden Verfahren wegen Verstößen gegen die Gewährleistungsbestimmungen gilt mindestens die gesetzlich vereinbarte Zeitdauer. Sind IBM oder der Reseller nicht in der Lage, die IBM Maschine zu reparieren, können Sie nach Ihrer Wahl die Herabsetzung des Preises entsprechend der Gebrauchsminderung der nicht reparierten Maschine oder die Rückgängigmachung des Vertrages hinsichtlich der betroffenen Maschine verlangen und sich den bezahlten Kaufpreis zurückerstatten lassen.

#### *Der zweite Absatz entfällt.*

#### **Fehlerbehebung durch IBM:** *Dieser Abschnitt wird wie folgt ergänzt:*

Während des Gewährleistungszeitraums wird IBM Ihnen die Kosten für den Hinund Rücktransport der fehlerhaften Maschine zurückerstatten, wenn die Reparatur bei IBM erfolgt.

**Haftungsbegrenzung:** *Der folgende Absatz wird diesem Abschnitt hinzugefügt:* Die in dieser Gewährleistung genannten Haftungsbegrenzungen und -ausschlüsse entfallen bei Vorsatz und grober Fahrlässigkeit von IBM sowie bei zugesicherten Eigenschaften.

#### *Ziffer 2 wird durch folgenden Satz ergänzt:*

IBM haftet nur bei leicht fahrlässiger Verletzung wesentlicher Vertragspflichten.

### **ÄGYPTEN**

**Haftungsbegrenzung:** *Ziffer 2 dieses Abschnitts wird wie folgt ersetzt:*

IBM haftet für sonstige tatsächliche direkte Schäden bis zu dem Betrag, den Sie für die betreffende Maschine bezahlt haben. Im Rahmen dieser Haftungsbegrenzung umfasst der Begriff ″Maschine″ den Maschinencode und den lizenzierten internen Code (″LIC″).

*Anwendbarkeit für Unterauftragnehmer und Reseller (ungeändert).*

#### **FRANKREICH**

**Haftungsbegrenzung:** *Der zweite Satz des ersten Absatzes dieses Abschnitts wird wie folgt ersetzt:*

Soweit Sie aus Verschulden von IBM oder aus sonstigen Gründen von IBM Schadensersatz verlangen können, ist IBM unabhängig von der Rechtsgrundlage, auf der Ihr Schadensersatzanspruch beruht, höchstens für folgenden Schadensersatz haftbar: (Ziffer 1 und 2 unverändert).

#### **DEUTSCHLAND**

**Umfang dieser Gewährleistung:** *Der folgende Satz ersetzt den ersten Satz im ersten Absatz dieses Abschnitts:*

Die Gewährleistung für eine IBM Maschine umfasst die Funktionalität einer Maschine bei normalem Gebrauch und die Übereinstimmung der Maschine mit ihren technischen Daten.

#### *Folgende Absätze werden diesem Abschnitt hinzugefügt:*

Der Gewährleistungszeitraum für Maschinen beträgt mindestens zwölf Monate. Sind IBM oder der Reseller nicht in der Lage, die IBM Maschine zu reparieren, können Sie nach Ihrer Wahl die Herabsetzung des Preises entsprechend der Gebrauchsminderung der nicht reparierten Maschine oder die Rückgängigmachung des Vertrages hinsichtlich der betroffenen Maschine verlangen und sich den bezahlten Kaufpreis zurückerstatten lassen.

*Der zweite Absatz entfällt.*

#### **Fehlerbehebung durch IBM:** *Dieser Abschnitt wird wie folgt ergänzt:*

Während des Gewährleistungszeitraums übernimmt IBM die Kosten für den Hinund Rücktransport der Maschine, wenn sie bei der IBM repariert wird.

# **Haftungsbegrenzung:** *Der folgende Absatz wird diesem Abschnitt hinzugefügt:*

Die in dieser Gewährleistung genannten Haftungsbegrenzungen und -ausschlüsse entfallen bei Vorsatz und grober Fahrlässigkeit von IBM sowie bei zugesicherten Eigenschaften.

*Ziffer 2 wird durch folgenden Satz ergänzt:* IBM haftet nur bei leicht fahrlässiger Verletzung wesentlicher Vertragspflichten.

#### **UNGARN**

#### **Haftungsbegrenzung:** *Dieser Abschnitt wird wie folgt ergänzt:*

Die hier genannten Einschränkungen und Ausschlüsse gelten nicht bei Vertragsbruch, der zum Tode oder zu physischen und gesundheitlichen Beeinträchtigungen führt, die vorsätzlich, durch Fahrlässigkeit oder durch kriminelle Handlungen verursacht wurden.

Die Parteien akzeptieren die Verbindlichkeit der Haftungsbegrenzungen und erkennen an, dass Abschnitt 314.(2) des ungarischen Zivilrechts zur Anwendung kommt, da der Kaufpreis als auch andere Vorteile aus der vorliegenden Gewährleistung diese Haftungsbegrenzung ausgleichen.

#### **IRLAND**

#### **Umfang dieser Gewährleistung:** *Dieser Abschnitt wird wie folgt ergänzt:*

Mit Ausnahme der in diesen Gewährleistungsbedingungen ausdrücklich genannten Ansprüche sind sämtliche gesetzlichen Ansprüche ausgeschlossen. Ausgeschlossen sind auch stillschweigende Ansprüche, jedoch ohne ihre Präjudizwirkung auf die Allgemeingültigkeit des oben Gesagten. Ausgeschlossen sind weiterhin alle Ansprüche aus dem ″Sale of Goods Act 1893″ und dem ″Sale of Goods and Supply of Services Act 1980″.

### **Haftungsbegrenzung:** *Die Bedingungen in diesem Abschnitt werden durch den folgenden Text vollständig ersetzt:*

Im Sinne dieses Abschnitts bedeutet "Verschulden" jede Handlung, Erklärung, Unterlassung oder jedes Versäumnis vonseiten von IBM im Zusammenhang mit oder in Bezug auf den Inhalt dieser Gewährleistung, für die IBM Ihnen gegenüber rechtlich haftbar ist, entweder durch Ansprüche aus dem Vertrag oder auf Grund unerlaubter Handlungen. Mehrfaches Verschulden, das im Wesentlichen die gleichen Verluste oder Schäden verursacht, wird als einmaliges Verschulden betrachtet, wobei als Datum für das Verschulden das letzte Verschulden gilt.

Soweit Sie aus Verschulden von IBM zu Schaden gekommen sind, haben Sie Anspruch auf Entschädigung vonseiten von IBM.

Dieser Abschnitt regelt insgesamt den Haftungsumfang von IBM Ihnen gegenüber.

- 1. IBM haftet unbegrenzt für Tod oder Personenschäden, soweit die Schäden fahrlässig von der IBM verursacht wurden.
- 2. Unter Ausschluss der folgenden **Fälle, in denen IBM nicht haftbar ist**, haftet IBM für materielle Schäden an beweglichen Sachen nur, soweit die Schäden fahrlässig von IBM verursacht wurden.

3. Mit Ausnahme der Regelungen oben unter Ziffer 1 und 2 haftet IBM insgesamt für tatsächliche Schäden pro Verschulden höchstens bis zu einem Betrag von 1) 125.000 Euro oder 2) 125 % des Betrags, den Sie für die betreffende Maschine bezahlt haben.

### **Fälle, in denen IBM nicht haftbar ist**

Mit Ausnahme der Regelungen oben unter Ziffer 1 sind IBM, die Lieferanten oder Reseller in keinem Fall haftbar für folgende Verluste, selbst wenn IBM, die Lieferanten oder Reseller auf die Möglichkeit solcher Verluste hingewiesen wurden:

- 1. Verlust oder Beschädigung von Daten;
- 2. spezielle, mittelbare oder Folgeschäden; oder
- 3. entgangene Gewinne, entgangene Geschäftsabschlüsse, Umsätze, Schädigung des guten Namens oder Verlust erwarteter Einsparungen.

#### **SLOWAKEI**

**Haftungsbegrenzung:** *Der letzte Absatz wird wie folgt ergänzt:* Die Einschränkungen gelten nur insoweit, als sie nicht durch §§ 373-386 des slowakischen Handelsrechts verboten sind.

#### **SÜDAFRIKA, NAMIBIA, BOTSWANA, LESOTHO UND SWASILAND**

**Haftungsbegrenzung:** *Dieser Abschnitt wird wie folgt ergänzt:*

IBM haftet insgesamt nur für tatsächliche Schäden, die aus der Nichterfüllung des Vertrages durch IBM im Zusammenhang mit diesen Gewährleistungsbedingungen entstanden sind, höchstens bis zu dem Betrag, den Sie für die betroffene Maschine bezahlt haben.

#### **GROSSBRITANNIEN**

**Haftungsbegrenzung:** *Die Bedingungen in diesem Abschnitt werden durch den folgenden Text vollständig ersetzt:*

Im Sinne dieses Abschnitts bedeutet ″Verschulden″ jede Handlung, Erklärung, Unterlassung oder jedes Versäumnis vonseiten von IBM im Zusammenhang mit oder in Bezug auf den Inhalt dieser Gewährleistung, für die IBM Ihnen gegenüber rechtlich haftbar ist, entweder durch Ansprüche aus dem Vertrag oder auf Grund unerlaubter Handlungen. Mehrfaches Verschulden, das im Wesentlichen die gleichen Verluste oder Schäden verursacht, wird als einmaliges Verschulden betrachtet.

Soweit Sie aus Verschulden von IBM zu Schaden gekommen sind, haben Sie Anspruch auf Entschädigung vonseiten von IBM.

Dieser Abschnitt regelt insgesamt den Haftungsumfang von IBM Ihnen gegenüber. 1. IBM haftet unbegrenzt für:

- a. Tod oder Personenschäden, soweit die Schäden fahrlässig von IBM verursacht wurden; und
- b. Verletzung ihrer Verpflichtungen aus Ziffer 12 des ″Sales of Goods Act 1979″ oder aus Ziffer 2 des ″Supply of Goods and Services Act 1982″ oder gesetzlicher Änderung bzw. Neuverordnung dieser Ziffern.
- 2. IBM haftet unbegrenzt, unter Ausschluss der folgenden **Fälle, in denen IBM nicht haftbar ist**, für materielle Schäden an beweglichen Sachen nur, soweit die Schäden fahrlässig von IBM verursacht wurden.

3. Mit Ausnahme der Regelungen oben unter Ziffer 1 und 2 haftet IBM insgesamt für tatsächliche Schäden pro Verschulden höchstens bis zu einem Betrag von 1) 75.000 Pfund Sterling oder 2) 125 % des gesamten für die betreffende Maschine zu zahlenden Kaufpreises bzw. die zu zahlenden Gebühren.

Diese Einschränkungen gelten auch für die Lieferanten und Reseller von IBM. Dies ist der maximale Betrag, für den IBM, die Lieferanten und Reseller insgesamt haftbar gemacht werden können.

### **Fälle, in denen IBM nicht haftbar ist**

Mit Ausnahme der Regelungen oben unter Ziffer 1 sind IBM, die Lieferanten oder Reseller in keinem Fall haftbar für folgende Verluste, selbst wenn IBM, die Lieferanten oder Reseller auf die Möglichkeit solcher Verluste hingewiesen wurden:

- 1. Verlust oder Beschädigung von Daten;
- 2. spezielle, mittelbare oder Folgeschäden; oder
- 3. entgangene Gewinne, entgangene Geschäftsabschlüsse, Umsätze, Schädigung des guten Namens oder Verlust erwarteter Einsparungen.

# **Teil 3 - Gewährleistungsinformationen**

Teil 3 enthält Informationen hinsichtlich der für Ihre Maschine geltenden Gewährleistung, einschließlich Gewährleistungszeitraum und Art des Gewährleistungsservice, der von IBM geleistet wird.

# **Gewährleistungszeitraum**

Der Gewährleistungszeitraum, der in der nachfolgenden Tabelle angegeben ist, kann in den einzelnen Ländern und Regionen unterschiedlich sein. ANMERKUNG: ″Region″ steht für die chinesischen Sonderverwaltungsregionen Hongkong und Macao.

Für Teile gilt eine Gewährleistung von 1 Jahr und für die Serviceleistung eine Gewährleistung von einem Jahr. Dies ist der Zeitraum, in dem IBM kostenlosen Gewährleistungsservice bereitstellt für Teile und Serviceleistungen.

IBM USB 2.0 CD-RW-/DVD-ROM-Laufwerk

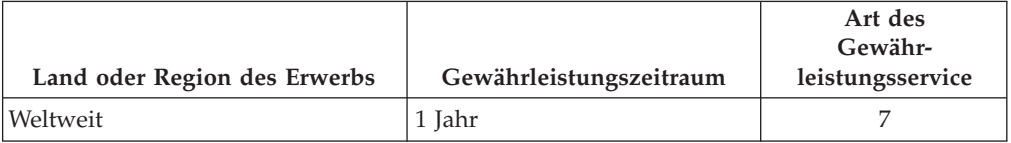

# **Arten des Gewährleistungsservice**

Falls erforderlich, leistet IBM Ersatz- oder Austauschservice, abhängig von der Art des Gewährleistungsservice, der oben in der Tabelle für Ihre Maschine angegeben und nachfolgend beschrieben ist. Gewährleistung kann auch vom zuständigen Reseller erbracht werden, sofern dieser von IBM zur Ausführung des Gewährleistungsservice autorisiert ist. Der Zeitrahmen des Service ist abhängig von der Uhrzeit Ihres Anrufs und der Verfügbarkeit der Teile. Die Servicestufen sind an Antwortzeiten gebunden und werden nicht garantiert. Die angegebene Servicestufe wird möglicherweise nicht an allen Standorten weltweit angeboten, und außerhalb der üblichen Geschäftszeiten von IBM können zusätzliche Gebühren anfallen. Wenden Sie sich an den für Sie zuständigen IBM Ansprechpartner oder Reseller, wenn Sie Informationen über bestimmte Länder und Standorte benötigen.

#### 1. **CRU-Service**

IBM stellt Ihnen Ersatz-CRUs (CRUs sind durch den Kunden austauschbare Funktionseinheiten) zur Verfügung, damit Sie die Installation selbst vornehmen können. CRU-Informationen sowie Anweisungen zum Austausch der CRU werden mit der Maschine geliefert und sind auf Anfrage jederzeit bei IBM erhältlich. Die Installation von CRUs der Stufe 1 liegt in Ihrer Zuständigkeit. Wenn eine CRU der Stufe 1 auf Ihre Anfrage hin von IBM installiert wird, wird Ihnen die Installation in Rechnung gestellt. Im Rahmen des geltenden Gewährleistungsservice für Ihre Maschine können Sie eine CRU der Stufe 2 entweder selbst installieren oder die Installation kostenlos von IBM durchführen lassen. In dem mit der Ersatz-CRU gelieferten Material ist angegeben, ob die fehlerhafte CRU an IBM zurückgegeben werden muss. Ist eine Rückgabe vorgesehen, 1) sind im Lieferumfang der Ersatz-CRU Anweisungen für die Rückgabe und ein Versandkarton enthalten, und 2) IBM kann Ihnen die Ersatz-CRU in Rechnung stellen, falls Sie die fehlerhafte CRU nicht innerhalb von 30 Tagen nach Erhalt der Ersatz-CRU an IBM zurückschicken.

#### 2. **Service vor Ort**

IBM oder der Reseller wird die fehlerhafte Maschine entweder vor Ort reparieren oder austauschen und deren ordnungsgemäße Funktionsweise überprüfen. Sie müssen dafür Sorge tragen, dass am Standort der IBM Maschine ausreichend Platz zum Zerlegen und erneuten Zusammenbauen der Maschine vorhanden ist. Der Standort muss sauber, gut beleuchtet und für die jeweilige Maßnahme geeignet sein. Einige Maschinen müssen zur Durchführung bestimmter Reparaturen eventuell an ein IBM Service Center eingeschickt werden.

#### 3. **Kurier- oder Aufbewahrungsservice \***

Organisiert IBM den Transport, müssen Sie die fehlerhafte Maschine entsprechend vorbereiten. IBM wird Ihnen einen Versandkarton zur Verfügung stellen, in dem Sie Ihre Maschine an das angegebene Service Center schicken können. Ein Kurierdienst wird die Maschine abholen und zum angegebenen Service Center transportieren. Nach der Reparatur oder dem Austausch wird IBM den Rücktransport der Maschine an Ihren Standort veranlassen. Sie sind für die Installation und Überprüfung der Maschine selbst verantwortlich.

### 4. **Anlieferung durch den Kunden oder per Versand**

Sie werden die fehlerhafte Maschine gut verpackt entsprechend den Angaben von IBM an den angegebenen IBM Standort einschicken (vorab bezahlt, sofern von IBM nicht anders angegeben) oder dorthin transportieren. Nachdem IBM die Maschine repariert oder ausgetauscht hat, wird IBM die Maschine für Sie zum Abholen bereithalten oder auf Kosten von IBM (sofern von IBM nicht anders angegeben) an Sie zurückschicken. Sie sind für die anschließende Installation und Überprüfung der Maschine selbst verantwortlich.

#### 5. **CRU und Service vor Ort**

Diese Art des Gewährleistungsservice stellt eine Kombination aus Typ 1 und Typ 2 (siehe oben) dar.

### 6. **CRU und Kurier- oder Depotservice**

Diese Art des Gewährleistungsservice stellt eine Kombination aus Typ 1 und Typ 3 (siehe oben) dar.

#### 7. **CRU und Anlieferung durch den Kunden oder per Versand**

Diese Art des Gewährleistungsservice stellt eine Kombination aus Typ 1 und Typ 4 (siehe oben) dar.

### **Wenn als Art des Gewährleistungsservice 5, 6 oder 7 angegeben ist, wird IBM darüber entscheiden, welche Art des Gewährleistungsservice für die Reparatur geeignet ist.**

\* Diese Art von Service wird in einigen Ländern als ThinkPad EasyServ oder Easy-Serv bezeichnet.

### Die Website ″IBM Machine Warranty″ mit der Adresse

http://www.ibm.com/servers/support/machine\_warranties/ bietet einen weltweiten Überblick über die IBM Gewährleistung für Maschinen, ein Glossar mit IBM Definitionen, FAQs (häufig gestellte Fragen) und Unterstützung nach Produkt (Maschine) mit Links auf Product Support-Seiten. **Die IBM Gewährleistung ist auf dieser Site ebenfalls verfügbar, und zwar in 29 Sprachen.**

Um Gewährleistungsservice zu erhalten, wenden Sie sich an IBM oder den IBM Reseller. Rufen Sie in Kanada oder den Vereinigten Staaten von Amerika die folgende Nummer an: 1-800-IBM-SERV (426-7378). Die Telefonnummern in anderen Ländern können Sie der folgenden Liste entnehmen.

# **Weltweite Telefonliste**

Telefonnummern können jederzeit ohne Vorankündigung geändert werden. Wenn Sie die Telefonnummer für den Gewährleistungsservice in einem Land suchen, das in der folgenden Liste noch nicht aufgeführt ist, wenden Sie sich in dem betreffenden Land an IBM oder besuchen Sie die Website

http://www.ibm.com/pc/support/, und klicken Sie auf **Support Phone List**, um eine aktuelle Telefonliste zu erhalten.

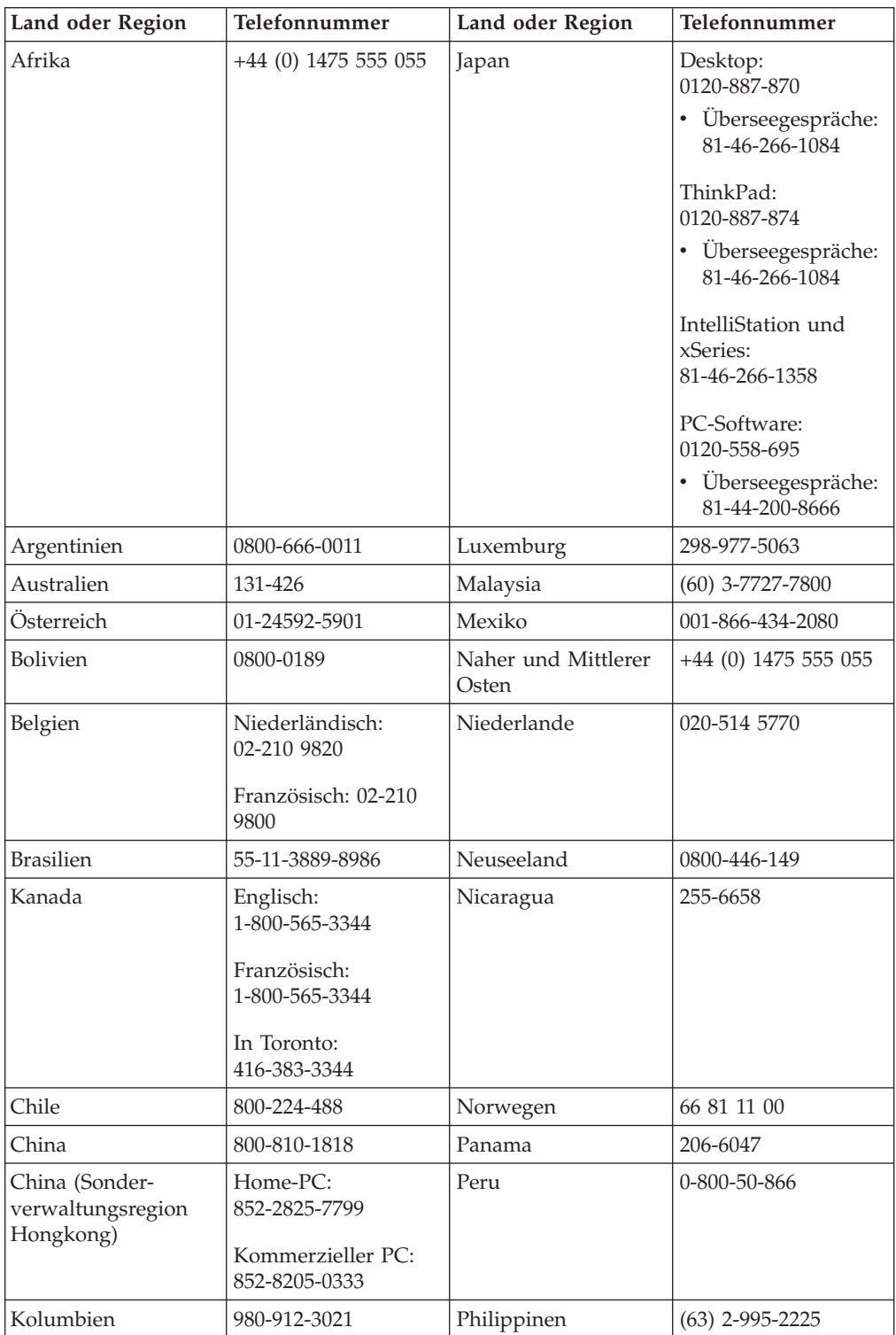

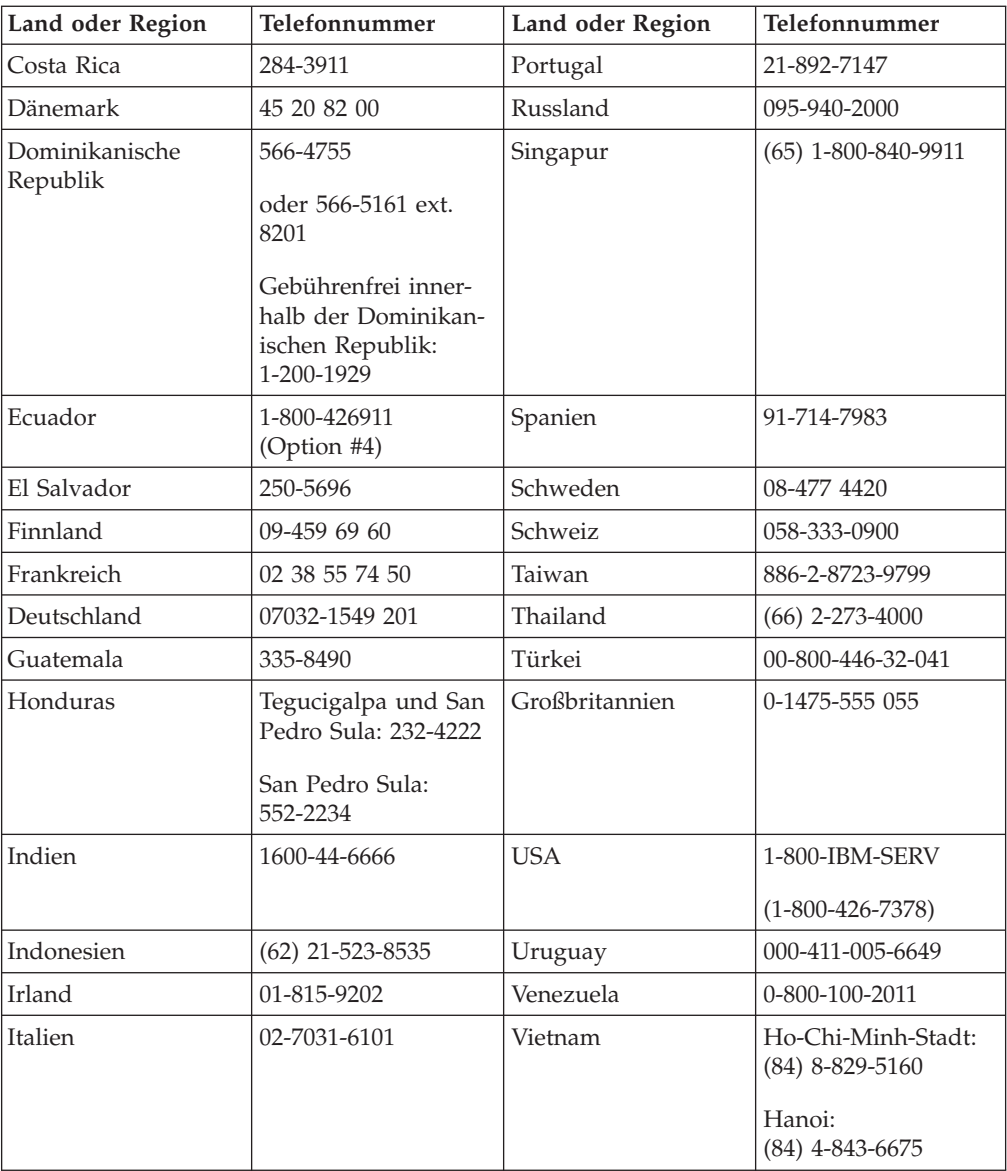

**Anmerkung:** \* Bei den angegebenen Telefonnummern antwortet eine Bandansage in japanischer Sprache. Für eine telefonische Unterstützung in englischer Sprache warten Sie das Ende der japanischen Bandansage ab. Anschließend wird ein Vermittlungssystem antworten. Sagen Sie ″English support please″. Damit wird Ihr Anruf zu einem Vermittlungssystem mit englischer Sprache weitergeleitet.

# **Anhang D. Guarantee supplement for Mexico**

This supplement is considered part of IBM's Statement of Limited Warranty and shall be effective solely and exclusively for products distributed and commercialized within Territory of the Mexican United States. In the event of a conflict, the terms of this supplement shall apply.

All software programs pre-loaded in the equipment shall only have a thirty- (30) day guarantee for installation defects from the date of purchase. IBM is not responsible for the information in such software programs and/or any additional software programs installed by you or installed after purchase of the product.

Services not chargeable to the guarantee shall be charged to the final user, prior an authorization.

In the event that warranty repair is required please call the IBM Support Center at 001-866-434-2080, where you will be directed to the nearest Authorized Service Center. Should no Authorized Service Center exist in your city, location or within 70 kilometers of your city or location, the guarantee includes any reasonable delivery charges related to the transportation of the product to our nearest Authorized Service Center. Please call the nearest Authorized Service Center to obtain the necessary approvals or information concerning the shipment of the product and the shipment address.

To obtain a list of Authorized Service Centers, please visit: http://www.pc.ibm.com/la/centros\_de\_servicio/servicio\_mexico/ servicio\_mexico.html

**Manufactured by: SCI Systems de México, S.A. de C.V. Av. De la Solidaridad Iberoamericana No. 7020 Col. Club de Golf Atlas El Salto, Jalisco, México C.P. 45680, Tel. 01-800-3676900**

**Marketing by: IBM de México, Comercialización y Servicios, S. A. de C. V. Alfonso Nápoles Gándara No 3111 Parque Corporativo de Peña Blanca Delegación Álvaro Obregón México, D.F., México C.P. 01210, Tel. 01-800-00-325-00**
# **Anhang E. Notices**

IBM may not offer the products, services, or features discussed in this document in all countries. Consult your local IBM representative for information on the products and services currently available in your area. Any reference to an IBM product, program, or service is not intended to state or imply that only that IBM product, program, or service may be used. Any functionally equivalent product, program, or service that does not infringe any IBM intellectual property right may be used instead. However, it is the user's responsibility to evaluate and verify the operation of any non-IBM product, program, or service.

IBM may have patents or pending patent applications covering subject matter described in this document. The furnishing of this document does not give you any license to these patents. You can send license inquiries, in writing, to:

*IBM Director of Licensing IBM Corporation North Castle Drive Armonk, NY 10504-1785 U.S.A.*

INTERNATIONAL BUSINESS MACHINES CORPORATION PROVIDES THIS PUBLICATION "AS IS" WITHOUT WARRANTY OF ANY KIND, EITHER EXPRESS OR IMPLIED, INCLUDING, BUT NOT LIMITED TO, THE IMPLIED WARRANTIES OF NON-INFRINGEMENT, MERCHANTABILITY OR FITNESS FOR A PARTICULAR PURPOSE. Some jurisdictions do not allow disclaimer of express or implied warranties in certain transactions, therefore, this statement may not apply to you.

This information could include technical inaccuracies or typographical errors. Changes are periodically made to the information herein; these changes will be incorporated in new editions of the publication. IBM may make improvements and/or changes in the product(s) and/or the program(s) described in this publication at any time without notice.

The products described in this document are not intended for use in implantation or other life support applications where malfunction may result in injury or death to persons. The information contained in this document does not affect or change IBM product specifications or warranties. Nothing in this document shall operate as an express or implied license or indemnity under the intellectual property rights of IBM or third parties. All information contained in this document was obtained in specific environments and is presented as an illustration. The result obtained in other operating environments may vary.

IBM may use or distribute any of the information you supply in any way it believes appropriate without incurring any obligation to you.

Any references in this publication to non-IBM Web sites are provided for convenience only and do not in any manner serve as an endorsement of those Web sites. The materials at those Web sites are not part of the materials for this IBM product, and use of those Web sites is at your own risk.

Any performance data contained herein was determined in a controlled environment. Therefore, the result obtained in other operating environments may vary significantly. Some measurements may have been made on development-level systems and there is no guarantee that these measurements will be the same on generally available systems. Furthermore, some measurements may have been estimated through extrapolation. Actual results may vary. Users of this document should verify the applicable data for their specific environment.

# **Trademarks**

The following terms are trademarks of International Business Machines Corporation in the United States, other countries, or both: IBM IBM logo

 $OS/2$ ThinkPad

Microsoft and Windows are trademarks of Microsoft Corporation in the United States, other countries, or both.

Other company, product, or service names may be trademarks or service marks of others.

# **Electronic emission notices**

**IBM USB 2.0 CD-RW/DVD-ROM Drive**

# **Federal Communications Commission (FCC) statement**

**Note:** This equipment has been tested and found to comply with the limits for a Class B digital device, pursuant to Part 15 of the FCC Rules. These limits are designed to provide reasonable protection against harmful interference in a residential installation. This equipment generates, uses, and can radiate radio frequency energy and, if not installed and used in accordance with the instructions, may cause harmful interference to radio communications. However, there is no guarantee that interference will not occur in a particular installation. If this equipment does cause harmful interference to radio or television reception, which can be determined by turning the equipment off and on, the user is encouraged to try to correct the interference by one or more of the following measures:

- Reorient or relocate the receiving antenna.
- v Increase the separation between the equipment and receiver.
- v Connect the equipment into an outlet on a circuit different from that to which the receiver is connected.
- v Consult an IBM authorized dealer or service representative for help.

Properly shielded and grounded cables and connectors must be used in order to meet FCC emission limits. Proper cables and connectors are available from IBM authorized dealers. IBM is not responsible for any radio or television interference caused by using other than recommended cables and connectors or by unauthorized changes or modifications to this equipment. Unauthorized changes or modifications could void the user's authority to operate the equipment.

This device complies with Part 15 of the FCC Rules. Operation is subject to the following two conditions: (1) this device may not cause harmful interference, and (2) this device must accept any interference received, including interference that may cause undesired operation.

Responsible party: International Business Machines Corporation New Orchard Road Armonk, NY 10504 Telephone: 1-919-543-2193

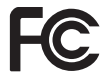

Tested To Comply With FCC Standards FOR HOME OR OFFICE USE

## **Industry Canada Class B emission compliance statement**

This Class B digital apparatus complies with Canadian ICES-003.

### **Avis de conformite a la reglementation d'Industrie Canada**

Cet appareil numérique de la classe B est conforme à la norme NMB-003 du Canada.

### **Deutsche EMV-Direktive (electromagnetische Verträglichkeit)**

Zulassungbescheinigunglaut dem Deutschen Gesetz über die elektromagnetische Verträglichkeit von Geräten (EMVG) vom 30. August 1995 (bzw. der EMC EG Richtlinie 89/336):

Dieses Gerät ist berechtigt in Übereinstimmungmit dem Deutschen EMVG das EG-Konformitätszeichen - CE - zu führen. Verantwortlich für die Konformitätserklärung nach Paragraph 5 des EMVG ist die:

IBM Deutschland Informationssysteme GmbH, 70548 Stuttgart.

Informationen in Hinsicht EMVG Paragraph 3 Abs. (2) 2:

Das Gerät erfüllt die Schutzanforderungen nach EN 55024:1998 und EN 55022:1998 Klasse B.

### EN 55022 Hinweis:

"Wird dieses Gerät in einer industriellen Umgebung betrieben (wie in EN 55022:B festgetlegt), dann kann es dabei eventuell gestört werden. In solch einem FA11 ist der Abstand bzw. die Abschirmungzu der industriellen Störquelle zu vergröβern."

Anmerkung:

Um die Einhaltung des EMVG sicherzustellen sind die Geräte, wie in den IBM Handbüchern angegeben, zu installieren und zu betreiben.

#### **European Union - emission directive**

This product is in conformity with the protection requirements of EU Council Directive 89/336/ECC on the approximation of the laws of the Member States relating to electromagnetic compatibility.

IBM can not accept responsibility for any failure to satisfy the protection requirements resulting from a non-recommended modification of the product, including the fitting of non-IBM option cards.

This product has been tested and found to comply with the limits for Class B Information Technology Equipment according to European Standard EN 55022. The limits for Class B equipment were derived for typical residential environments to provide reasonable protection against interference with licensed communication devices.

#### **Union Européenne - Directive Conformité électromagnétique**

Ce produit est conforme aux exigences de protection de la Directive 89/336/EEC du Conseil de l'UE sur le rapprochement des lois des États membres en matière de compatibilité électromagnétique.

IBM ne peut accepter aucune responsabilité pour le manquement aux exigences de protection résultant d'une modification non recommandée du produit, y compris l'installation de cartes autres que les cartes IBM.

Ce produit a été testé et il satisfait les conditions de l'équipement informatique de Classe B en vertu de Standard européen EN 55022. Les conditions pour l'équipement de Classe B ont été définies en fonction d'un contexte résidentiel ordinaire afin de fournir une protection raisonnable contre l'interférence d'appareils de communication autorisés.

#### **Unione Europea - Directiva EMC (Conformidad électromagnética)**

Este producto satisface los requisitos de protección del Consejo de la UE, Directiva 89/336/CEE en lo que a la legislatura de los Estados Miembros sobre compatibilidad electromagnética se refiere.

IBM no puede aceptar responsabilidad alguna si este producto deja de satisfacer dichos requisitos de protección como resultado de una modificación no recomendada del producto, incluyendo el ajuste de tarjetas de opción que no sean IBM.

Este producto ha sido probado y satisface los límites para Equipos Informáticos Clase B de conformidad con el Estándar Europeo EN 55022. Los límites para los equipos de Clase B se han establecido para entornos residenciales típicos a fin de proporcionar una protección razonable contra las interferencias con dispositivos de comunicación licenciados.

#### **Union Europea - Normativa EMC**

Questo prodotto è conforme alle normative di protezione ai sensi della Direttiva del Consiglio dell'Unione Europea 89/336/CEE sull'armonizzazione legislativa degli stati membri in materia di compatibilità elettromagnetica.

IBM non accetta responsabilità alcuna per la mancata conformità alle normative di protezione dovuta a modifiche non consigliate al prodotto, compresa l'installazione di schede e componenti di marca diversa da IBM.

Le prove effettuate sul presente prodotto hanno accertato che esso rientra nei limiti stabiliti per le le apparecchiature di informatica Classe B ai sensi del Norma Europea EN 55022. I limiti delle apparecchiature della Classe B sono stati stabiliti al fine di fornire ragionevole protezione da interferenze mediante dispositivi di comunicazione in concessione in ambienti residenziali tipici.

이 기기는 가정용으로 전자파 적합등록을 한 기기로서 주거지역에서는 물론 모든 지역에서 사용할 수 있습니다.

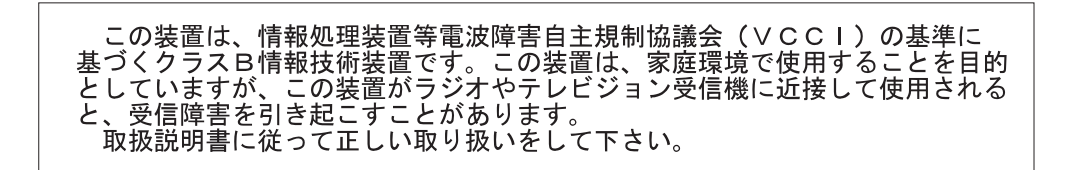

**Japanese statement of compliance for products less than or equal to 20 A per phase**

高調波ガイドライン適合品

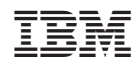